# Phycas User Manual Version 2.2

Paul O. Lewis, Mark T. Holder, and David L. Swofford

December 14, 2014

# Contents

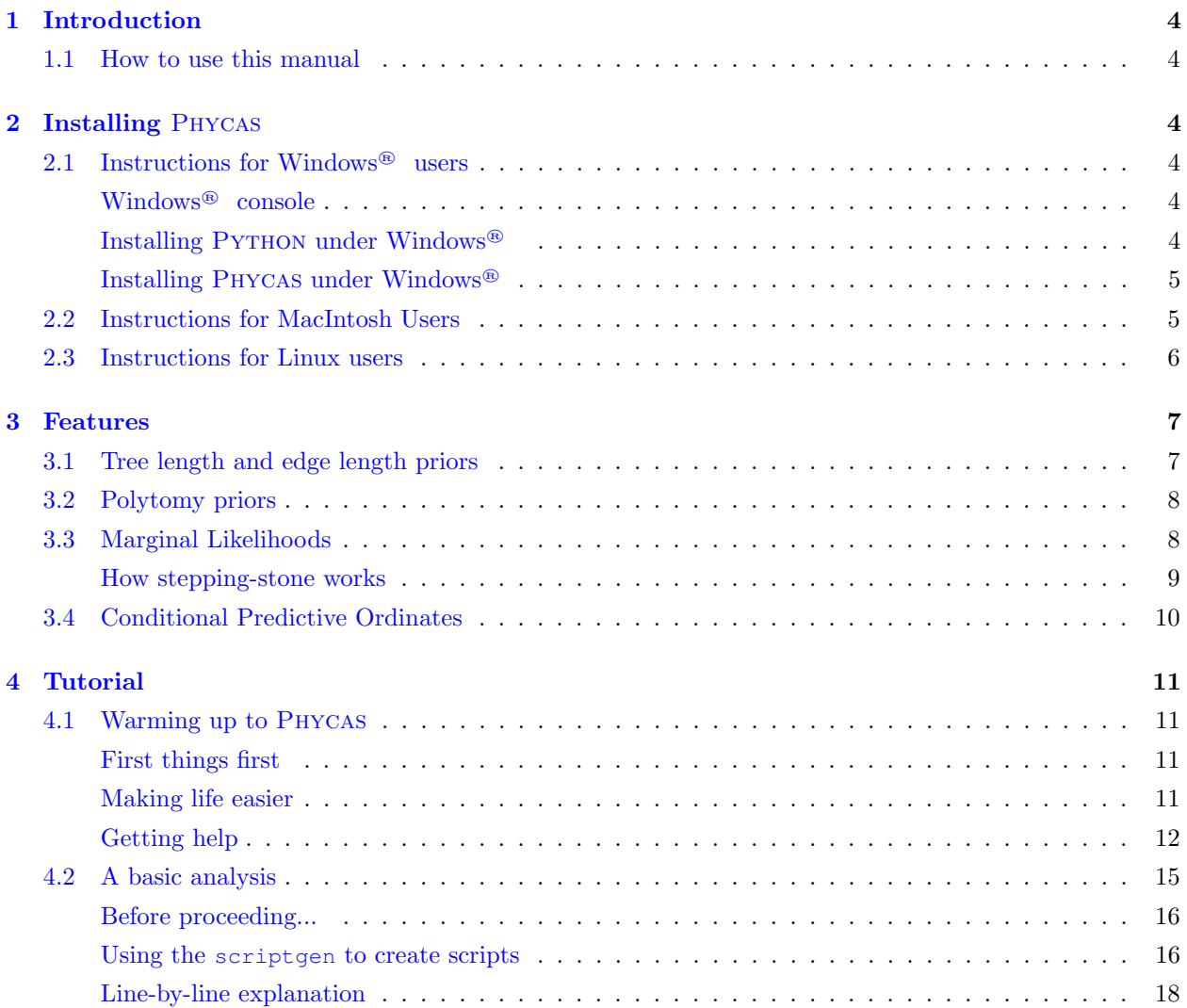

<span id="page-1-0"></span>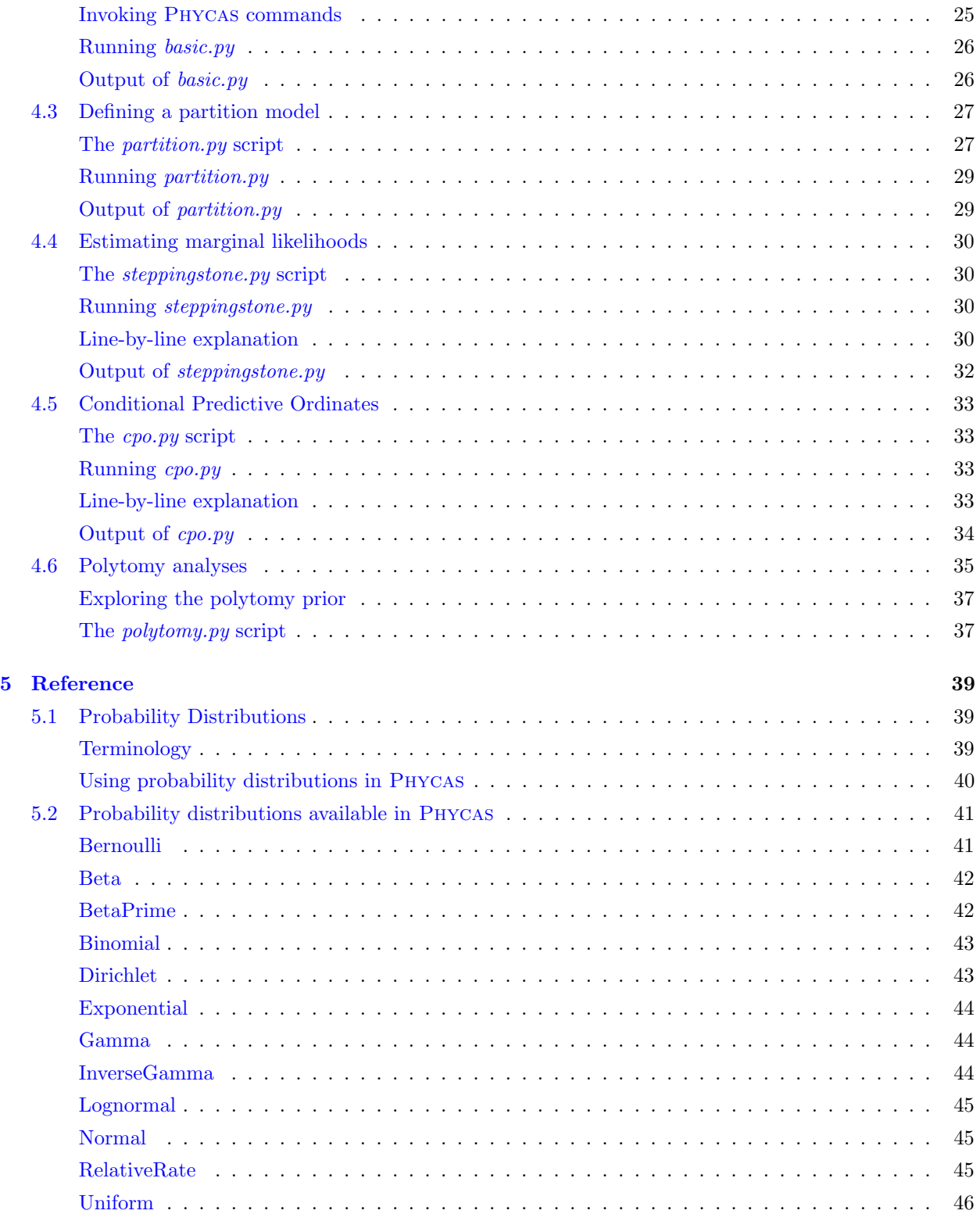

<span id="page-2-0"></span>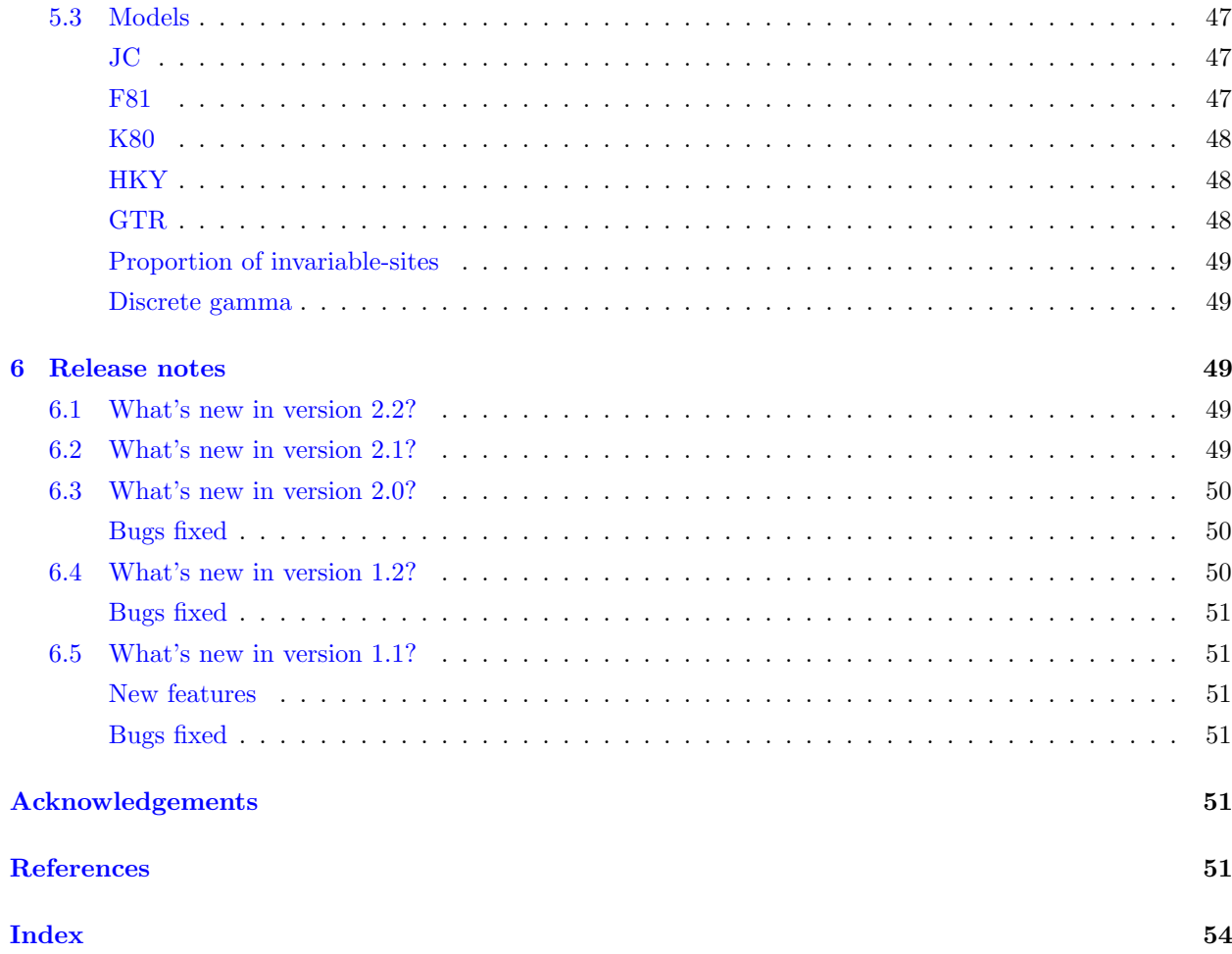

# <span id="page-3-0"></span>1 Introduction

[Phycas](http://www.phycas.org) is an extension of the [Python](http://www.python.org) programming language that allows Python to read NEXUS-formatted data files, run Bayesian phylogenetic MCMC analyses, and summarize the results. In order to use Phycas, you need to first have Python installed on your computer. Please see section [2](#page-3-2) entitled "Installing Phycas" (p. [4\)](#page-3-2) for detailed installation instructions and useful information on topics important for using Phycas, such as how to access the command prompt for the operating system you are using. The following sections assume that you have successfully installed Phycas and have read section [2.](#page-3-2)

# <span id="page-3-1"></span>1.1 How to use this manual

This manual begins with instructions for getting Phycas (and Python) installed on your computer system, followed by a description of some types of analyses you can do with Phycas (section [3\)](#page-6-0). Following this is a tutorial (section [4\)](#page-10-0) showing you how to perform some basic Bayesian phylogenetic analyses. This tutorial does not attempt to explain all possible settings. The online help system provides details about settings not mentioned in the tutorial. After these initial sections, the manual switches to reference style (section [5\)](#page-38-0), detailing probability distributions (sections [5.1](#page-38-1) and [5.2\)](#page-40-0) that can be used as priors, and describing the models of character evolution (section [5.3\)](#page-46-0) available in Phycas.

# <span id="page-3-2"></span>2 Installing Phycas

# <span id="page-3-3"></span>2.1 Instructions for Windows® users

These instructions assume you are using Windows® 7. The instructions may work with later versions of the operating system, but probably not with earlier versions such as Windows<sup>®</sup> XP or Windows Vista<sup>®</sup>.

### <span id="page-3-4"></span>Windows® console

One very handy feature of Windows<sup>®</sup> 7 is the ability to open a command console by using a popup menu in Explorer. Select a folder in Explorer, then right-click the selected folder while holding down the Shift key. One of the items on the resulting popup menu allows you to open a console window in which the selected folder is the current directory.

### <span id="page-3-5"></span>Installing Python under Windows®

Before you go to the trouble of downloading and installing Python, make sure you do not already have PYTHON installed on your Windows<sup>®</sup> system. From the Start button, choose All Programs, then Accessories and finally Command Prompt. Type python -V in the console window that appears, and if a phrase such as Python 2.7.6 appears, then you already have PYTHON installed! Most Windows<sup>®</sup> users will probably see 'python' is not recognized as an internal or external command, operable program or batch file. In this case, you need to visit <http://python.org> and download and install the latest version of Python (version 2.7 as of this writing). Warning: Do not install Python  $3x$  — Phycas is not designed to run under Python 3.

#### <span id="page-4-2"></span><span id="page-4-0"></span>Installing Phycas under Windows®

Visit the Download section of the Phycas web site <http://phycas.org/> and download the file phycas-2.2.0-win.zip. Extract this zip file in a location of your choice, creating a phycas directory. It is important to actually *extract* the zip file. If you simply double-click the downloaded zip file, Windows® will let you see inside the zip file without actually unpacking the files. You will know that you have successfully unzipped it if you see the zip file itself alongside a directory of the same name (but lacking the zipper image on the folder icon). You may wish to install the program 7-zip (<http://www.7-zip.org/>) for this, as 7-zip is much faster at extracting zip files than Windows<sup>®</sup>.

The unzipped *phycas* directory must be moved to the *site-packages* directory of your PYTHON distribution. To find the location of this directory, issue the following commands after starting Python:

```
>>> import site
>>> site.getsitepackages()
```
This should produce a list of directories, the path of one of which should end in site-packages. Drag your phycas directory into site-packages and you should be good to go. If there is already a directory named phycas in site-packages, it means you have installed Phycas in the past. Just delete the old folder and replace it with the latest version.

# <span id="page-4-1"></span>2.2 Instructions for MacIntosh Users

These instructions assume you are using MacOS 10.9 (Mavericks) and the default Python 2.7. If you are using a different version of the MacOS, or if you have installed a different version of Python and are using that instead of the default, all bets are off.

Visit the Download section of the Phycas web site <http://phycas.org/> and download the file phycas-2.2.0-mac.tar.gz. Extract this zip file by double-clicking it in Finder, creating a phycas directory.

The unzipped *phycas* directory must be moved to the *site-packages* directory of your PYTHON distribution. To find the location of this directory, you must first start Python interpreter. Open a terminal window (in Finder, choose Go, then Utilities, and start the application named Terminal). At the command prompt, type python to invoke Python. Once Python has started, the prompt will change to three greater-than symbols: >>>

Now that you have started the PYTHON interpreter, issue the following commands:

```
>>> import site
>>> site.getsitepackages()
```
This should produce a list of directories, the path of one of which should be

/Library/Python/2.7/site-packages. The MacOS does not ordinarily allow you to navigate to the branch of your file system rooted at */Library*, but you can still open the *site-packages* in Finder: type the following command into a Terminal window:

```
open /Library/Python/2.7/site-packages
```
Now drag your *phycas* directory into *site-packages*. You will have to type your system password to authenticate because site-packages is owned by the so-called root user rather than by you (which is why MacOS tries to hide these directories from you). If there is already a directory named *phycas* in site-packages, it means you have installed PHYCAS in the past. Just delete the old folder and replace it with the latest version.

# <span id="page-5-1"></span><span id="page-5-0"></span>2.3 Instructions for Linux users

Visit the Download section of the Phycas web site <http://phycas.org/> and download the source distribution file phycas-2.2.0-src.tar.gz. Unpack this file using the command

tar zxvf phycas-2.2.0-src.tar.gz

and follow the instructions in the INSTALL file to build Phycas for a Linux system.

# <span id="page-6-2"></span><span id="page-6-0"></span>3 Features

Phycas differs in some ways from other programs that conduct Bayesian phylogenetic analyses. The following sections are meant to highlight some of the features present in Phycas that are uncommon in other programs.

# <span id="page-6-1"></span>3.1 Tree length and edge length priors

It is common still in Bayesian phylogenetics to use a non-hierarchical approach to edge lengths. In a non-hierarchical model, all parameters in the model can be found in the likelihood function. Edge lengths (also known as branch lengths) are parameters found in the likelihood function and, typically, a single Exponential distribution is used as the prior distribution for all edge lengths. The problem with this is that the edge length prior often has more of an effect than intended (the induced prior on tree length can be quite informative due to the combined effect of many apparently vague edge length priors) and researchers are often at a loss when deciding on an appropriate prior mean for edge lengths. It is possible to take an empirical Bayes approach, which involves estimating edge lengths under maximum likelihood and using the average estimated edge length as the mean of the prior. Idealy, the prior should be determined independently from the data used for the current analysis, and this independence is violated to some degree by using estimated edge lengths to determine aspects of the prior, but how should one choose an appropriate prior distribution without using the observed data?

Phycas provides for the use of the hierarchical approach used by [Suchard et al.](#page-52-0) [\(2001\)](#page-52-0) to solve this problem in a purely Bayesian way. In a hierarchical model, some parameters (called

hyperparameters) are not found in the likelihood function. They are in this sense at a level above the data layer, hence the use of the term "hierarchical." In the case of edge lengths, Phycas can use a hyperparameter to determine the mean of the edge length prior distribution, taking this responsibility away from the researcher, who is relieved to learn that she now only needs to specify the parameters of the hyperprior — the prior distribution of the hyperparameter. Because hyperparameters are one level (or more) removed from the data, the effects of arbitrary choices in the specification of the hyperprior are much less pronounced. In fact, just letting Phycas use its default hyperprior works well because it is vague enough that the hyperparameter (the edge length prior mean) will quickly begin to hover around a value appropriate for the data at hand. The effect is similar to the empirical Bayes approach, but does not require you to compromise your Bayesian principles and, rather than fixing the mean of the edge length prior, you are effectively estimating it as the MCMC analysis progresses.

Phycas uses a hierarchical model for edge lengths by default; to specify a non-hierarchical edge length prior, set model.edgelen hyperprior to None. The hyperprior distribution is determined by the setting model.edgelen hyperprior.

Another option offered by Phycas is the compound Dirichlet prior introduced by [Rannala et al.](#page-52-1) [\(2011\)](#page-52-1). This approach places a Gamma prior on the tree length. Then, conditional on the tree length, a Dirichlet prior is applied to the edge length proportions. This prior has the desirable property that the tree length prior is set directly rather than being induced by a prior on individual edge lengths, and thus has similar effects regardless of the number of taxa (and hence edge lengths) in the study.

To tell Phycas to use the Rannala-Zhu-Yang tree length prior, set model.tree length prior to an object of type TreeLengthDist. For example, model.tree length dist =

TreeLengthDist(1.0, 0.1, 20.0, 0.05). This would place a Gamma distribution with shape 1.0 and scale 0.1 (mean  $10 = 1.0/0.1$ ) on the tree length, and assign a conditional Dirichlet distribution to edge length proportions such that terminal edge length proportions have Dirichlet parameter values equal to 20 and internal edge length proportions have Dirichlet parameter values of 1 (i.e. 0.05 times 20). Important: Note that the TreeLengthDist function defines the scale parameter of the Gamma

<span id="page-7-2"></span>distribution the same way Rannala, Zhu and Yang did in their paper, such that the mean of the Gamma distribution equals shape *divided by* scale. Everywhere else in PHYCAS, Gamma distributions are defined such that the mean equals shape *multiplied by* scale.

# <span id="page-7-0"></span>3.2 Polytomy priors

A solution to the "Star Tree Paradox" problem was proposed by [Lewis, Holder, and Holsinger](#page-51-0) [\(2005\)](#page-51-0). Their solution was to use reversible-jump MCMC to allow unresolved tree topologies to be sampled in addition to fully-resolved tree topologies during the course of a Bayesian phylogenetic analysis. If the time between speciation events is so short (or the substitution rate so low) that no substitutions occurred along a particular internal edge in the true tree, then use of the polytomy prior proposed by [Lewis, Holder,](#page-51-0) [and Holsinger](#page-51-0) [\(2005\)](#page-51-0) can improve inference by giving the Bayesian model a "way out." That is, it is not required to find a fully resolved tree, but is allowed to place most of the posterior probability mass on a less-than-fully-resolved topology. Please refer to the [Lewis, Holder, and Holsinger](#page-51-0) [\(2005\)](#page-51-0) paper for details. Phycas is no longer the only Bayesian phylogenetics program that allows polytomies: the software [P4](https://code.google.com/p/p4-phylogenetics/) now offers the same polytomy prior.

To use the polytomy prior in an analysis, be sure that mome allow polytomies and mcmc.polytomy prior are both True. The setting mcmc.topo prior C determines the strength of the polytomy prior. Setting mcmc.topo prior C to 1.0 results in a flat prior (all topologies have identical prior probabilities, and thus unresolved topologies get no more or less weight than fully-resolved topologies). Usually it is desirable to use the prior to gently encourage polytomies: this way you can identify nodes that are susceptible to the over-credibility artifact. Setting mcmc.topo prior C greater than 1.0 favors less resolved topologies over fully-resolved ones. In our 2005 paper, this value was set to the value e (the base of the natural logarithms). To do this in Phycas, set mcmc.topo prior C to math.exp(1.0) (you may need to add an import math line in order to use math.exp).

The example  $\langle phycas\; install\; directory \rangle / examples/paradox/paradox.py$  shows a complete example of an analysis using the polytomy prior. If executed, this example script will recreate the analysis presented in Figure 4 of the [Lewis, Holder, and Holsinger](#page-51-0) [\(2005\)](#page-51-0) paper. Also, a section [\(4.6\)](#page-34-0) of the tutorial covers polytomy analyses.

# <span id="page-7-1"></span>3.3 Marginal Likelihoods

Phycas offers several ways of estimating the marginal likelihood of a model (also called the model likelihood). The marginal likelihood represents the average fit of the model to the data (as measured by the likelihood), where the average is a weighted average over all parameter values, the weights being provided by the joint prior distribution. If you initiate an MCMC analysis using the mcmc command, Phycas reports the marginal likelihood using the well-known harmonic mean (HM) method introduced by [Newton and Raftery](#page-51-1) [\(1994\)](#page-51-1). The harmonic mean method is widely known to overestimate the marginal likelihood, not penalizing models enough for having extra parameters that do not substantially increase the overall fit of the model. In addition, the variance of the harmonic mean estimator can be infinite, making this estimator potentially very unreliable. A subtle feature of the HM method is that the large variance is responsible for the bias. The same phenomenon can be produced by sampling from an Inverse-Gamma distribution having a defined mean but infinite variance: the sample average is quite biased because getting an unbiased estimate of the mean requires waiting for very rare extreme values (so rare that you might have to wait eons to see them). Running an analysis several times and getting similar values does not therefore mean that the HM method happens to have low variance in your particular circumstance; it simply means that the bias is about the same from run to run!

PHYCAS now offers two alternatives to the HM method — thermodynamic integration (TI), also

<span id="page-8-0"></span>known as path sampling [\(Lartillot and Phillippe,](#page-51-2) [2006;](#page-51-2) [Lepage et al.,](#page-51-3) [2007\)](#page-51-3), and the generalized stepping stone method (SS) method [\(Fan et al.,](#page-50-6) [2010;](#page-50-6) [Xie et al.,](#page-52-2) [2010;](#page-52-2) [Holder et al.,](#page-51-4) [2014\)](#page-51-4). The TI and SS methods both require running a special MCMC analysis that explores a series of probability distributions, only one of which is the posterior distribution.

To estimate the marginal likelihood using the stepping-stone method, a special MCMC analysis is conducted that begins by exploring the posterior distribution but transitions slowly to exploring a reference distribution (more on this in just a bit).

Technically, the distribution explored by Phycas when performing a stepping-stone analysis is a power posterior distribution:

$$
p_{\beta}(\theta|y) \propto p(y|\theta)^{\beta} p(\theta)^{\beta} \pi_0(\theta)^{1-\beta}
$$

Note that when  $\beta = 1$ , the reference distribution term  $\pi_0(\theta)$  disappears and the power posterior equals the posterior kernel (a kernel is an unnormalized probability density). When  $\beta = 0$ , the first two terms disappear leaving only the reference distribution, which must be a proper probability density that includes the normalizing constant (that is,  $\pi_0(\theta)$  must integrate to 1.0). During an analysis,  $\beta$  begins at 1 (i.e. the MCMC analysis initially explores the posterior distribution) and is decreased every mcmc.ncycles cycles until, ultimately, it equals 0 for the last mcmc.ncycles cycles (i.e. the MCMC ends by exploring the reference distribution). The number of  $\beta$  values visited equals ss.nstones.

In generalized stepping-stone, the reference distribution is a parameterized version of the prior distribution. In order to use generalized stepping-stone, you must first gather a sample from the posterior distribution. This could be a large sample that is intended to be used for making inferences, or a shorter run used solely for creating a reference distribution. The Phycas refdist command is used to generate the reference distribution from a parameter file (e.g.  $params.p$ ) and a tree file (e.g. trees.t) resulting from an MCMC analysis (resulting from use of the mcmc command). The mean and variance of each parameter are estimated from the parameter sample, and the dominant split frequencies are estimated from the tree sample. These summary statistics are used to create a reference distribution that approximates the posterior. For a simple (non-phylogenetic) example, if a model has two parameters and a Normal prior was associated with each parameter, then the reference distribution would be an uncorrelated bivariate Normal distribution in which the marginal means and variances equal the sample means and variances of the two parameters from the initial posterior sample.

The ss. refdist is prior setting controls whether or not the stepping-stone command uses **generalized** stepping-stone [\(Fan et al.,](#page-50-6) [2010\)](#page-50-6) (in which the reference distribution is an approximation of the posterior distribution) or specialized stepping-stone method [\(Xie et al.,](#page-52-2) [2010\)](#page-52-2) (in which the prior is used as the reference distribution). By default, ss.refdist is prior is False which chooses generalized stepping-stone; setting ss.refdist is prior to True results in specialized stepping-stone. Setting ss.refdist is prior to True causes the marginal likelihood to also be estimated using the thermodynamic integration method [\(Lartillot and Phillippe,](#page-51-2) [2006\)](#page-51-2).

In specialized stepping-stone and thermodynamic integration (ss.refdistlumenties) the reference distribution,  $\pi(\theta)$ , is simply the prior,  $p(\theta)$ . [Xie et al.](#page-52-2) [\(2010\)](#page-52-2) found that choosing β values that are not equally spaced along the path from 1 to 0 substantially improves the efficiency of both TI and specialized SS. PHYCAS uses evenly-spaced quantiles of a  $Beta(a,b)$  distribution to choose  $\beta$  values, where the two shape parameters of the Beta distribution,  $a$  and  $b$ , are specified as ss. shape1 and ss. shape2, respectively. By default, ss. shape1 and ss. shape2 are both set to 1.0, which results in even spacing of  $\beta$ values. When ss.refdist is prior is set to True, you should also change ss.shape1 to a small value such as 0.3 (leaving ss. shape2 equal to 1.0) to concentrate  $\beta$  values near 0.0.

#### <span id="page-9-2"></span><span id="page-9-0"></span>How stepping-stone works

The way the stepping stone method works is to estimate a series of ratios of normalizing constants. Each ratio in the series represents a "stepping stone" along a path bridging the posterior to the reference distribution. The product of the ratios in this series provides an estimate of the marginal likelihood. The estimate of each ratio is based on samples taken from an MCMC analysis that is exploring the power posterior associated with one particular value of  $\beta$  (the  $\beta$  value associated with the denominator of each ratio). Letting subscripts represent  $\beta$  values, here is the entire series assuming that 5  $\beta$  values (0.8, 0.6, 0.4, 0.2, and 0.0) were visited during the course of the analysis:

$$
\frac{c_{1.0}}{c_{0.0}} = \left(\frac{c_{1.0}}{c_{0.8}}\right) \left(\frac{c_{0.8}}{c_{0.6}}\right) \left(\frac{c_{0.6}}{c_{0.4}}\right) \left(\frac{c_{0.4}}{c_{0.2}}\right) \left(\frac{c_{0.2}}{c_{0.0}}\right)
$$

Note that the denominator of one ratio cancels the numerator of the adjacent ratio so that the product of all ratios is  $c_{1.0}/c_{0.0}$ . The value  $c_{1.0}$  is the normalizing constant when  $\beta = 1.0$ , and thus is the quantity of interest: the normalizing constant of the posterior distribution (otherwise known as the marginal likelihood). The value  $c_{0,0}$  is the normalizing constant when  $\beta = 0.0$  (reference distribution), which is always equal to 1.0.

Why estimate all those ratios if almost everything cancels? The answer is that, like jumping a creek, it helps to have stepping stones. Estimating the ratio  $c_{1,0}/c_{0,0}$  is difficult because even though the reference distribution is made to be as close as possible to the posterior, it is nevertheless very simple compared to the posterior (a good deal of the correlation among parameters is missing because the reference distribution is a product of independent probability distributions). Each ratio in the product above, however, is much easier to estimate because the distribution on top is quite similar to the one on the bottom, a situation in which importance sampling work well.

The example  $\langle$ *phycas install directory>*/*examples/steppingstone/steppingstone.py* shows a complete example of the use of steppingstone sampling for marginal likelihood estimation. This example recreates part of Figure 10 in the [Xie et al.](#page-52-2) [\(2010\)](#page-52-2) paper. Also, one section of the tutorial [\(4.4\)](#page-29-0) covers marginal likelihood estimation.

### <span id="page-9-1"></span>3.4 Conditional Predictive Ordinates

Conditional Predictive Ordinates (CPO) provide a way to assess the fit of the model to each site individually [\(Lewis et al.,](#page-51-5) [2014\)](#page-51-5). The CPO for site i equals  $p(y_i|y_{(i)})$ , where  $y_i$  represents the data for site i and  $y_{(i)}$  represents all data except that for site i. CPOs are thus a form of cross-validation in which the predictive distribution from all data except that from site  $i$  is used to predict the data observed at site  $i$ . The CPO for site  $i$  is a measure of the success of the prediction, with high values meaning the data for site i can be accurately predicted by a model based on all other data, and low values meaning that predictions made from a model trained on all other data would often fail to correctly predict the data at the focal site. Note that Phycas reports CPO values on the log scale, and thus these values are always negative (a log(CPO) equal to 0.0 would be equivalent to a probability of 1.0, which would be seen only for a tree in which all edge lengths are zero, or for a site having all missing data).

To get Phycas to calculate CPO values, perform an MCMC analysis using the cpo command rather than the mcmc command. In reality, the mcmc command is still used to do the work, but calling cpo sets a few mcmc variables before calling mcmc to begin the analysis. For example, one thing done in this initial setup is to set mcmc.save\_sitelikes to True, which causes PHYCAS to save a (sometimes very large) file containing the site log-likelihoods for every site for every sample. Because mcmc is doing all the heavy-lifting, any mcmc settings you set will affect the outcome of a CPO analysis. Thus, if your alignment

<span id="page-10-4"></span>comprises 2000 sites and you specify mcmc.ncycles to be 10000 and mcmc.sample every to be 10, then the "sitelikes" file will contain 1000 rows and 2000 columns.

The name of the sitelikes file produced can be specified with mcmc.out.sitelikes setting (the file will be named sitelikes.txt by default). You must used the command sump to summarize this file after the analysis is finished. Set the setting sump.cpofile equal to a string specifying the name of the file of site likelihoods produced by the mcmc command. You must specify sump.cpofile even if you did not modify mcmc.out.sitelikes because, by default, the sump command does not even look for a file of site likelihoods to summarize. In its summary, the sump command will use the harmonic mean of the site likelihoods in one column of the sitelikes file as the estimate of the CPO for the site represented by that column. (If you calculate these in some other program, such as Excel, note that the estimator equals the log of the harmonic mean of the sampled site likelihoods, not the harmonic mean of the sampled site log-likelihoods.) While the harmonic mean method is unstable for estimating the overall marginal likelihood, it provides a stable and accurate method for estimating CPO values. The sump command will not only output the overall log CPO (calculated as the sum over sites of the log CPO at each site), but will generate a file containing the commands for generating a plot of log(CPO) vs. site in the software [R.](http://www.r-project.org/)

The example  $\langle$ *phycas install directory>/examples/cpo/cpo.py* shows a complete example of a CPO analysis. This example recreates Figure 4c in the [Lewis et al.](#page-51-5) [\(2014\)](#page-51-5) paper.

# <span id="page-10-0"></span>4 Tutorial

# <span id="page-10-1"></span>4.1 Warming up to Phycas

Phycas is an extension of Python, so to use it you must first start Python. In this section, you will learn how to invoke Phycas commands from the Python command line. After you become familiar with the basic commands, you will probably want to create a file containing the Phycas commands for a particular analysis. Creating such a file (a Python script) makes it easier to remember exactly what analyses you performed at some later time. (A Python script dedicated to a Phycas analysis will be called a Phycas script.) If you want to redo an analysis, having the commands in a script file means you do not have to type the majority of the commands over again. We will switch to using scripts in section [4.2](#page-15-0) ("A basic analysis").

#### <span id="page-10-2"></span>First things first

Regardless of which platform (Windows, Mac, Linux) you are using, you must open a terminal window (also known as a command prompt or console window in Windows) in order to use Phycas. At the prompt, type python to invoke Python. Once Python has started, the prompt will change to three greater-than symbols:  $>>$ . At the  $>>$  prompt, type from phycas import  $\star$ , like this:

```
>>> from phycas import *
>>>
```
Phycas is an extension of Python, but you must import extensions in order for their capabilities to be available. The import statement you typed means "import everything Phycas has to offer."

#### <span id="page-10-3"></span>Making life easier

If you find yourself using PHYCAS often, and thus end up typing from phycas import  $\star$  over and over, you should consider installing [iPython](http:/ipython.org). (This section is optional; if you do not want to install iPython at <span id="page-11-1"></span>this time, just skip this section and continue the tutorial at the next section [4.1](#page-11-0) (entitled ["Getting help"](#page-11-0)) Once iPython is installed, create a default configuration profile as follows

ipython profile create

Now edit the *ipython\_config.py* mentioned in the output (look for "Generating default config file:") and replace

```
# lines of code to run at IPython startup.
c.InteractiveShellApp.exec_lines = []
```
with this

```
# lines of code to run at IPython startup.
c.InteractiveShellApp.exec_lines = ['from phycas import *']
```
Now, starting iPython will automatically import phycas:

```
$ ipython
Python 2.7.5 (default, Mar 9 2014, 22:15:05)
Type "copyright", "credits" or "license" for more information.
IPython 2.1.0 -- An enhanced Interactive Python.
? -> Introduction and overview of IPython's features.
%quickref -> Quick reference.
help -> Python's own help system.
object? -> Details about 'object', use 'object??' for extra details.
release_version is True
```
///////////////////////////// ///// Welcome to Phycas ///// ///////////////////////////// Version 2.0.0

Phycas is written by Paul O. Lewis, Mark Holder and David Swofford

Phycas is distributed under the GNU Public License (see LICENSE file for more information).

In [1]:

Note that in IPYTHON the python prompt looks different  $(\text{In} \quad [1]:$  instead of >>>). This manual will continue using the standard python prompt, but everything else should work as advertised.

#### <span id="page-11-0"></span>Getting help

Now type help at the Python prompt. This will display the following help message:

>>> help Phycas Help <span id="page-12-1"></span>For Python Help use "python\_help()"

Commands are invoked by following the name by () and then hitting the RETURN key. Thus, to invoke the sumt command use:

sumt()

Commands (and almost everything else in python) are case-sensitive -- so "Sumt" is \_not\_ the same thing as "sumt" In general, you should use the lower case versions of the phycas command names.

The currently implemented Phycas commands are:

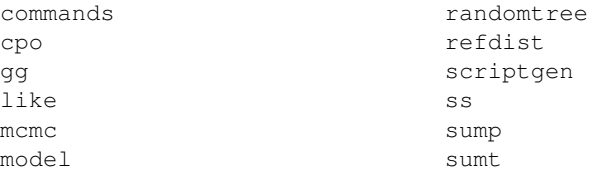

Use <command\_name>.help to see the detailed help for each command. So,

sumt.help

will display the help information for the sumt command object.

Ordinarily, typing help will invoke the Python help system; however, after Phycas has been imported into Python, typing help now invokes the Phycas help system. You can still access Python's interactive help by typing python help()<sup>[1](#page-12-0)</sup>. Hopefully, the output is self-explanatory, so let's try what the output of the help command suggests: obtaining help for a particular command. Type model.help at the Python prompt (>>>):

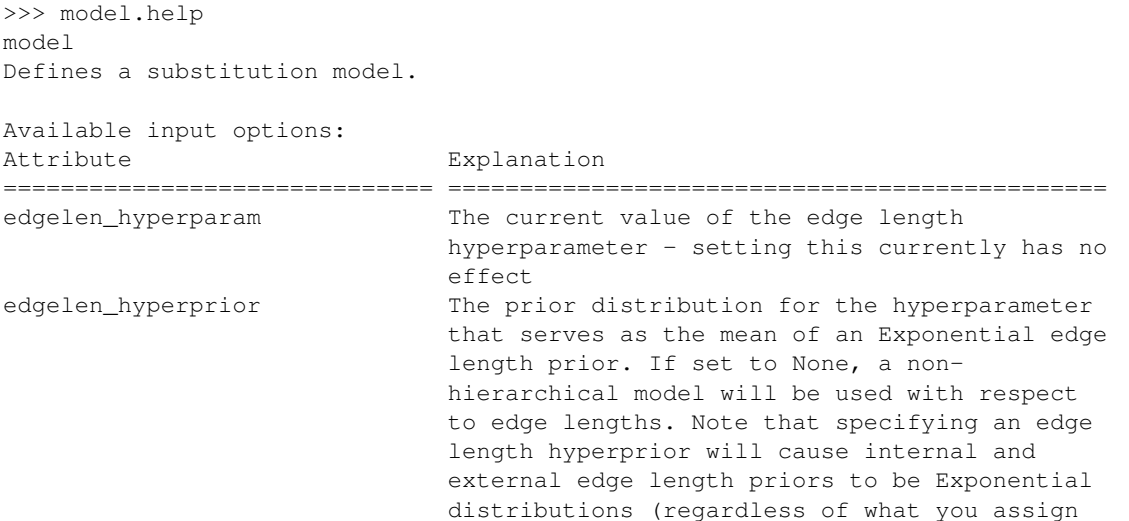

<span id="page-12-0"></span><sup>1</sup>If you do try typing python help(), note that you can quit the PYTHON help system (and return to using PHYCAS) by typing quit at the help> prompt

<span id="page-13-0"></span>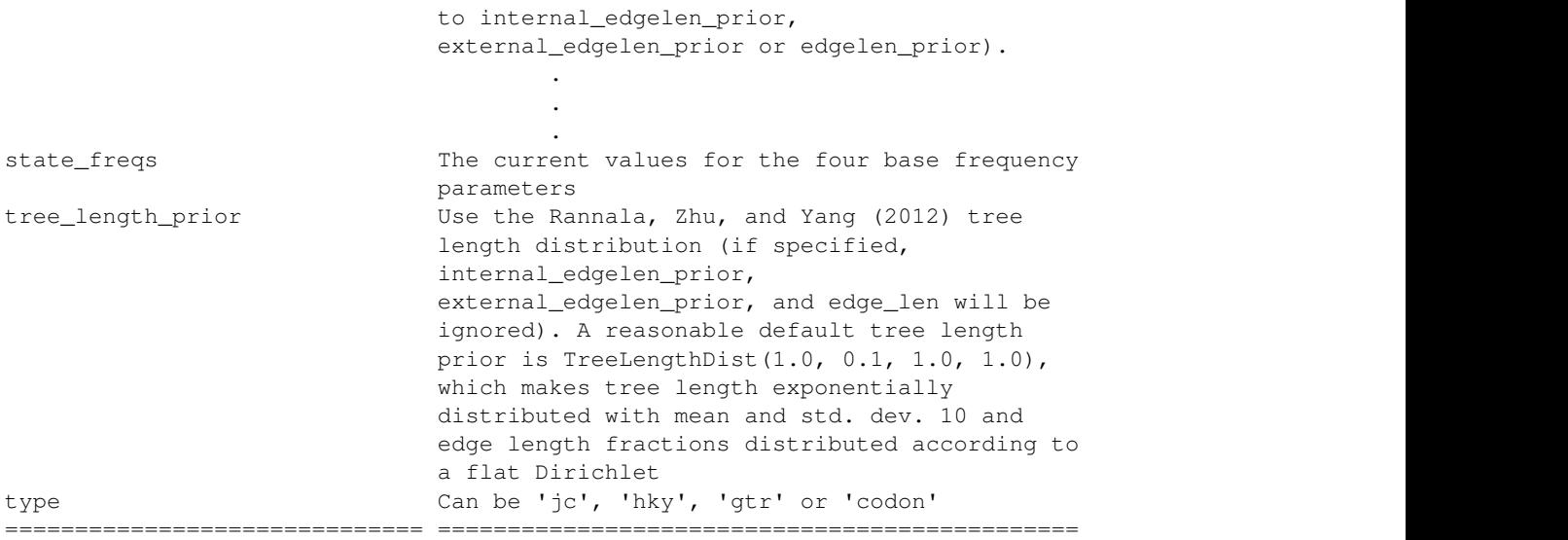

(Note that I have replaced much of the output with a vertical ellipsis.) You will probably need to scroll up to see all of the output of the model.help command. The output shows what model settings are available. Thus, we see that model.type can be one of four things: 'jc', 'hky', 'gtr' or 'codon'.

The output just generated shows us what settings are available, but what model is currently specified by these settings? To see the current values of model settings, use the model.current command:

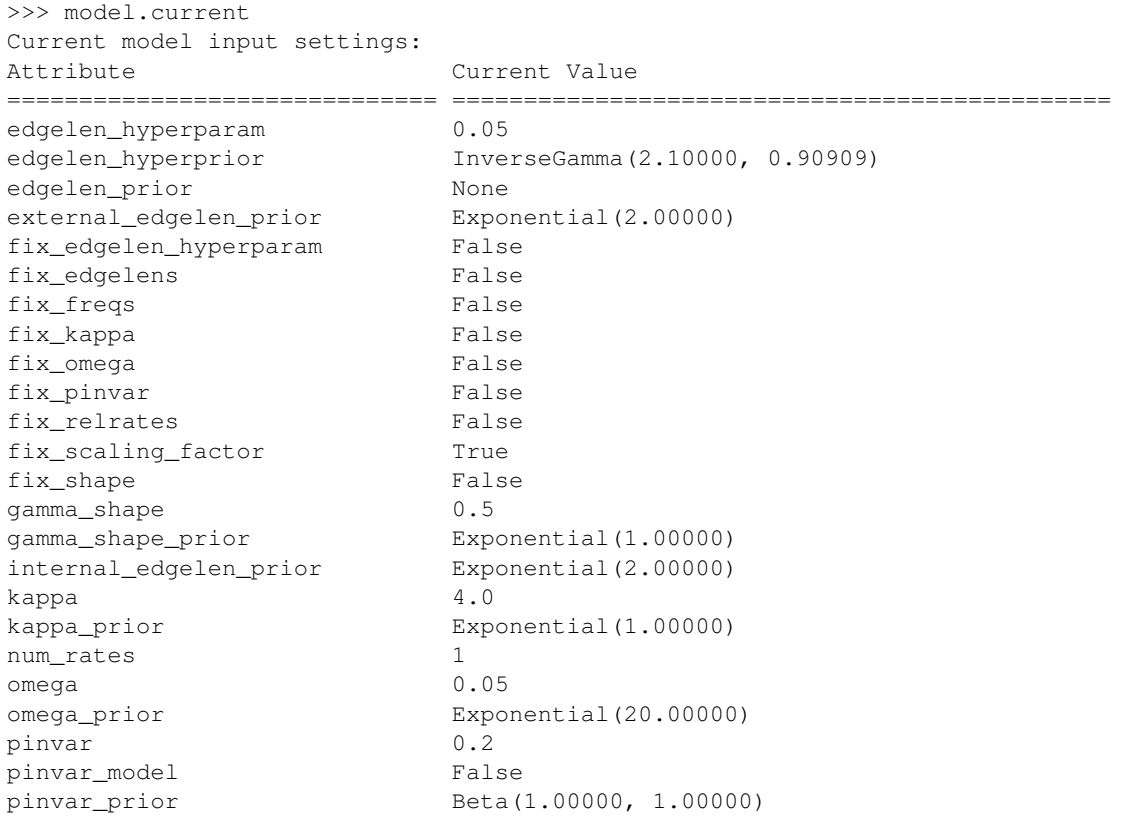

```
relrate param prior Exponential(1.00000)
relrate_prior Dirichlet((1.00000, 1.00000, 1.00000, 1.00000,
                       1.00000, 1.00000))
relrates [1.0, 4.0, 1.0, 1.0, 4.0, 1.0]
scaling_factor 1.0
scaling_factor_prior Exponential(1.00000)
state_freq_param_prior Exponential(1.00000)
state_freq_prior Dirichlet((1.00000, 1.00000, 1.00000,
                       1.00000))
state_freqs [0.25, 0.25, 0.25, 0.25]
tree_length_prior None
type 'hky'
============================== ==============================================
```
Now we can see that the current (default) model type is 'hky'. Suppose you wanted to use the GTR model rather than the HKY model. You can do this by changing the model.type setting as follows:

>>> model.type = 'gtr' >>> model.curr

Entering model.current (or the abbreviated version, model.curr) shows the list of current values, allowing you to confirm that your change has been made.

The quotes around 'gtr' are important. They indicate to PYTHON that you are specifying a string (a series of text characters) rather than the name of some other sort of object. If you typed gtr without the quotes, Python would assume you are referring to a variable. Because it will (presumably) not find a variable by that name, you will get the following error message if you forget the quotes:

>>> model.type = gtr Error: name 'gtr' is not defined

Note that Python allows you use double-quotes or single-quotes to delimit strings – either will work to tell Python that you mean a string rather than the name of a variable. Do not be confused by the subtle differences in typesetting within this manual. In all cases you should use plain quotes in Python (not the "back-tick" character or any special curved quote that is found in some word-processing programs).

The setting model.kappa prior specifies the prior probability distribution to use for the transition/transversion rate ratio. Phycas defines several probability distributions for use as priors. In this case, the current value of Exponential (1.00000) indicates that the  $\kappa$  parameter will be assigned an exponential(1) prior distribution. See section [5.2](#page-40-0) (p. [41\)](#page-40-0) for a complete list of probability distributions available within Phycas.

The setting model.relrates specifies the values of the six GTR relative rate parameters (also known as exchangeability parameters). The square brackets around the value of the model.relrates parameter,  $[1.0, 4.0, 1.0, 1.0, 4.0, 1.0]$ , indicate that you should specify the six relative rate values as a PYTHON list. These should be specified in this order:  $A \leftrightarrow C$ ,  $A \leftrightarrow G$ ,  $A \leftrightarrow T$ ,  $C \leftrightarrow G$ ,  $C \leftrightarrow T$ ,  $G \leftrightarrow T$ . The model.relrates setting and others like it, such as model.kappa, model.state\_freqs, model.gamma shape, and model.pinvar are used to set the starting values for an MCMC analysis (the mcmc command) or to specify the values of parameters for calculating the likelihood (the like command).

The model.fix relrates command is used to specify whether the relative rates are to be allowed to vary during an MCMC analysis (model.fix\_relrates=False) or are to be frozen at the values specified by model.relrates (model.fix relrates=True). The values True and False are known to Python and should not be surrounded by quotes (note also that case is important: typing true or TRUE will generate a "not defined" error message from PYTHON).

# <span id="page-15-3"></span><span id="page-15-0"></span>4.2 A basic analysis

The next task is to create a Phycas script containing the commands to carry out a basic MCMC analysis. A Phycas script is a file containing Python source code that includes Phycas commands. When submitted to the Python interpreter (a computer program), the commands in the script file are read and executed.

#### <span id="page-15-1"></span>Before proceeding...

Exit your current Python session by typing Ctrl-d (MacOS or Linux) or Ctrl-z (Windows® ).

Create a new, empty directory (a.k.a. folder) in which to experiment. It does not matter where this folder is located, but before proceeding you must navigate into this directory from your terminal. (You can create a new directory using the mkdir command (e.g. mkdir test), and change into that new directory using the cd command (i.e. cd test).)

#### <span id="page-15-2"></span>Using the scriptgen to create scripts

Start Python by typing python at the command prompt, then import Phycas using from phycas import  $\star$ . The scriptgen command makes it easy to create PHYCAS script files for doing common types of analyses. Type the following to see the default settings for the scriptgen command:

```
>>> scriptgen.curr
Current scriptgen input settings:
Attribute Current Value
============================== ==============================================
analysis 'mcmc'
datafile 'sample.nex'
model 'jc'
seed 0
============================== ==============================================
Current scriptgen output settings:
Attribute Current Value
============================== ==============================================
out.level OutFilter.NORMAL
out.script 'runphycas.py'
out.script.prefix 'runphycas'
out.script.mode ADD_NUMBER
out.sampledata 'sample.nex'
out.sampledata.prefix 'sample'
out.sampledata.mode ADD_NUMBER
```
The setting scriptgen.analysis is set to 'mcmc', the setting scriptgen.datafile is set to 'sample.nex', and the setting scriptgen.model is set to 'jc'. We will leave these at their default settings, but let's change scriptgen. seed to '12345' so that the analysis can be repeated exactly later using this same pseudorandom number seed:

>>> scriptgen.seed = 12345

Let's also change the setting scriptgen.out.script to 'basic.py', then review the new settings:

<span id="page-16-0"></span>>>> scriptgen.out.script = 'basic.py' >>> scriptgen.curr

All that is left is to actually run scriptgen using these settings:

>>> scriptgen() Script file was opened successfully The sample data file was opened successfully The sample data file was closed successfully Script file was closed successfully

The line scriptgen () tells the scriptgen command to go ahead and create the script named basic.py based on its current settings.

Open the newly-created *basic.py* file in a text editor (e.g. [NotePad++](http://notepad-plus-plus.org/) on Windows<sup>®</sup> or [TextWrangler](http://www.barebones.com/products/TextWrangler/) on Mac). Verify that the following lines of Python code have been saved in this file by the scriptgen command:

```
from phycas import *
setMasterSeed(12345)
# Set up JC model
model-type = 'jc'# Assume no invariable sites
model.pinvar_model = False
# Assume rate homogeneity across sites
model.num_rates = 1
# Use independent exponential priors (mean 0.1) for each edge length parameter
model.edgelen_prior = Exponential(10.0)
model.edgelen_hyperprior = InverseGamma(2.10000, 0.90909)
mcmc.data_source = 'sample.nex'
# Conduct a Markov chain Monte Carlo (MCMC) analysis
# that samples from the posterior distribution
mcmc.ncycles = 10000
mcmc.burnin = 1000
mcmc.target_accept_rate = 0.3
mcmc.sample_every = 100
mcmc.report_every = 100
#mcmc.starting_tree_source = TreeCollection(newick='(1: .01, 2:0.01, (3:0.01, 4:0.01):0.01)')#mcmc.starting_tree_source = TreeCollection(filename='nexustreefile.tre')
mcmc.fix_topology = False
mcmc.allow_polytomies = False
mcmc.bush_move_weight = 0
mcmc.ls_move_weight = 100
mcmc.out.log = 'mcmcoutput.txt'
mcmc.out.log.mode = REPLACE
mcmc.out.trees = 'trees.t'
mcmc.out.trees.mode = REPLACE
mcmc.out.params = 'params.p'
```

```
mcmc.out.params.mode = REPLACE
mcmc()
# Summarize the posterior distribution of model parameters
sump.file = 'params.p'
sump.skip = 1
sump.out.log.prefix = 'sump-log'
sump.out.log.mode = REPLACE
sump()
# Summarize the posterior distribution of tree topologies and clades
sumt.trees = 'trees.t'
sumt.skip = 1
sumt.tree credible prob = 0.95
sumt.save_splits_pdf = True
sumt.save_trees_pdf = True
sumt.out.log.prefix = 'sumt-log'
sumt.out.log.mode = REPLACE
sumt.out.trees.prefix = 'sumt-trees'
sumt.out.trees.mode = REPLACE
sumt.out.splits.prefix = 'sumt-splits'
sumt.out.splits.mode = REPLACE
sumt()
```
#### <span id="page-17-0"></span>Line-by-line explanation

from phycas import \*

N When you first start Python, it knows nothing about Phycas. You must import the functionality provided by Phycas before any of the Phycas commands described in this manual will work. This first line tells the Python interpreter to import everything (the asterisk symbol means "everything") from the phycas module. This line should start every PHYCAS script you create.<sup>[2](#page-17-1)</sup>

setMasterSeed(12345)

N If the line above were left out of the script, you would obtain perfectly valid results, but the output would be different each time you ran the script. Most of the time you would probably like to have the option of later repeating an analysis exactly (for example, you might want to make the Phycas script used to obtain the results for a published paper available to reviewers or the scientific community). To do this in PHYCAS, the setMasterSeed command must be included. This command establishes the first in a long sequence of pseudorandom numbers that Phycas will use for the stochastic aspects of its Markov chain Monte Carlo analyses.

Pseudorandom numbers (as the name suggests) are not really random, but they behave for all intents and purposes like random numbers. One difference between the numbers generated by Phycas' pseudorandom number generator and real random numbers is that a sequence of pseudorandom numbers is repeatable, whereas sequences of true random numbers are not repeatable. To repeat a sequence of pseudorandom numbers, you must start with the same pseudorandom nubmer seed, which should be a positive integer (whole number). Here we've set the seed to the number 12345. The setMasterSeed command should

<span id="page-17-1"></span><sup>2</sup>Unless you are using iPython and have configured it to always import Phycas upon startup (it doesn't hurt to enter from phycas import \* again, however, so there is no reason to remove this line from automatically generated scripts).

<span id="page-18-1"></span>come just after the from phycas import  $\star$  command; it makes sense that if the master seed is set after Phycas begins using pseudorandom numbers, then the results will differ from run to run.

```
# Set up JC model
model.type = 'jc'
# Assume no invariable sites
model.pinvar_model = False
# Assume rate homogeneity across sites
model.num_rates = 1
```
 $\blacktriangle$  These lines specify that the model should be a Jukes-Cantor (JC) model without rate heterogeneity. The line model.pinvar\_model = False says to not allow the proportion of invariable sites to be estimated, and the line model.num rates = 1 says to just use one rate category (using more than 1 rate category automatically adds discrete gamma rate heterogeneity to the model).

```
# Use independent exponential priors (mean 0.1) for each edge length parameter
model.edgelen_prior = Exponential(10.0)
model.edgelen_hyperprior = InverseGamma(2.10000, 0.90909)
```
 $\blacktriangle$  These lines specify that the prior probability distribution for each individual edge length should an Exponential( $\mu$ ) distribution, where  $\mu$  is a hyperparameter with an InverseGamma hyperprior. The 10 specified in model.edgelen\_prior = Exponential $(10.0)$  serves to determine the initial value of the hyperparameter  $\mu$ . If we were to set model.edgelen hyperprior to None, the model would not use a hyperparameter for the mean of the edge length prior distribution, and the 10 in this case would explicitly determine the edge length prior distribution. Setting model.edgelen hyperprior to a valid probability distribution establishes a hierarchical model in which the exponential prior mean is determined by a hyperparameter, and model.edgelen.hyperprior.is the (hyper)prior for that mean parameter. Note that if a hyperprior is specified, then Phycas will always use an Exponential edge length prior distribution (i.e. if model.edgelen hyperprior is defined, then model.edgelen prior must specify an Exponential distribution, otherwise an error will be reported).

mcmc.data\_source = 'sample.nex'

 $\blacktriangle$  This line specifies that the data should be read from the file named sample.nex, which should have been created by the scriptgen command. In our case, sample.nex is in the same directory as this script, but if it were in a different folder then you would need to specify a relative or absolute path to the file<sup>[3](#page-18-0)</sup>. The file name is specified as a string, so be sure to surround the file name with single quotes so that the Python interpreter will not complain.

```
mcmc.ncycles = 10000
```
 $\blacktriangle$  The setting mcmc.ncycles determines the length of the MCMC run. Cycles in PHYCAS are not the same as generations in MRBAYES. About two orders of magnitude *fewer* PHYCAS cycles are needed than MRBAYES generations, so a 10000 cycle PHYCAS run corresponds (roughly) to a 1,000,000 generation MrBayes run. This does not mean that Phycas runs faster (or slower) than MrBayes; it simply means that Phycas does more work during a single "cycle" than MrBayes does in one "generation." In short, Phycas attempts to update every non-edge-length parameter at least once during a cycle, and updates

<span id="page-18-0"></span><sup>3</sup> For example, if the data file was in a directory named xyz at the same level as the directory containing the script, set mcmc.data source to '../xyz/sample.nex'

<span id="page-19-1"></span>many (but not all) edge length parameters as well, whereas MrBayes chooses a parameter at random to update in each of its generations.[4](#page-19-0)

 $m$ cmc.burnin = 1000 mcmc.mcmc.target\_accept\_rate = 0.3

 $\blacktriangle$  The setting mcmc.burnin determines the length of the burn-in phase of the MCMC simulation. A burn-in cycle is identical to any other cycle in Phycas except that (1) no samples are taken during the burn-in phase and (2) updaters are autotuned during the burn-in but not during the later sampling phase of MCMC. Autotuning is the process by which the updaters are tuned to have optimal efficiency. By default, the slice width of the slice sampler [\(Neal,](#page-51-6) [2003\)](#page-51-6) used by many parameter updaters (e.g. those responsible for updating the gamma shape parameter, edge lengths and edge length hyperparameters, the transition-transversion rate ratio, and the proportion of invariable sites) is adjusted every cycle during the burn-in phase, and the tuning parameter of Metropolis-Hastings updaters (e.g. those responsible for updating the tree topology, for scaling all edges in a tree simultaneously, and for updating all base frequencies, codon frequencies, subset relative rates, or GTR exchangeabilities simultaneously) is adjusted every cycle during the burn-in phase in an attempt to achieve the target acceptance rate specified by mcmc.target accept rate using the method of [Prokaj](#page-51-7) [\(2009\)](#page-51-7). Some updaters may not be able to achieve the target acceptance rate (especially true of the Larget-Simon tree topology updater), so you should not be alarmed if not all updaters reach the goal. Slice samplers ignore mcmc.target accept rate because the goal for them is to minimize the number of log-likelihood calculations, not to achieve a particular target acceptance rate.

mcmc.sample\_every = 100

 $\triangle$  The setting mcmc.sample every determines how many cycles elapse before the tree and model parameters are sampled. In this case, a sample is saved every 100 cycles, and the number of cycles is 10000, so a total of 100 trees (and 100 values from each model parameter) will be saved from this run.

mcmc.report\_every = 100

 $\blacktriangle$  The setting mcmc.report every determines how many cycles elapse before a progress report is issued. In this case, an update on the progress of the run will be issued every 100 cycles.

 $#$ mcmc.starting\_tree\_source = TreeCollection(newick=' $(1: .01, 2:0.01, (3:0.01, 4:0.01):0.01)')$ )

 $\blacktriangle$  This line begins with a hash character  $(\#)$ , which causes PYTHON (and hence PHYCAS) to ignore the entire line. The scriptgen command placed this line in your file because you may wish to uncomment it at some point if you decide to provide a starting tree description. If you do uncomment the line and replace the newick tree description, be sure that the numbers in the tree description correspond to the order in which taxa appear in the data file, and note that the tree description is entered as a string, so the quotes before the beginning left parenthesis and after the ending parenthesis are necessary.

mcmc.fix\_topology = False

N This line says the the tree topology is to be considered unknown and should be modified during the run. If this is set to True, then you should supply a starting tree, otherwise Phycas will use a random starting

<span id="page-19-0"></span><sup>&</sup>lt;sup>4</sup>To compare the speed of MRBAYES with PHYCAS, you should compare the time it takes, on average, to calculate the likelihood, which is the most computationally expensive task either program performs. Phycas reports this average value at the end of a run. MrBayes computes the likelihood roughly one time per generation if you specify mcmcp nrun=1 nchain=1. Also, be sure to compare the two programs under the same model and on the same dataset and with the same computer!

<span id="page-20-0"></span>tree topology, which is probably not what you want.

mcmc.allow\_polytomies = False

 $\blacktriangle$  This line tells PHYCAS to only consider fully-resolved tree topologies. Setting mcmc.allow polytomies to True will result in a reversible-jump MCMC analysis in which the chain proposes changes to the number and size of polytomies in addition to the standard Larget-Simon LOCAL move, and the polytomy prior described in [Lewis et al.](#page-51-0) [\(2005\)](#page-51-0) will be applied.

mcmc.bush\_move\_weight = 0 mcmc.ls\_move\_weight = 100

 $\triangle$  These lines determine the number of times a Bush move or Larget-Simon LOCAL move are used during each cycle. The Bush move proposes deletion or addition of edges in the tree. Deleting an edge creates (or increases the size of ) a polytomy, while adding an edge removes (or reduces the size of) a polytomy. The value specify is 0 because Setting mcmc.allow polytomies is False. If mcmc.allow polytomies were changed to True, you might want to set both mcmc.bush move weight and mcmc.ls move weight to 50.

mcmc.out.log = 'mcmcoutput.txt'

N This line starts a log file, which captures all output sent to the console. Some consoles do not have a large buffer, and it is possible to lose the beginning of the output if an analysis runs for a long time. Note that the name of the log file must be in the form of a Python string: that is, failing to surround the file name with quotes will result in an error.

mcmc.out.log.mode = REPLACE

N This line specifies the mode for the log file. The mode of any output file determines what happens if a file by that name already exists. The default mode is ADD NUMBER, which creates a file by the same name but with a number at the end. For example, if mcmcoutput.txt already exists, then the new log file would be named mcmcoutput1.txt. If mcmcoutput1.txt already exists, then the new log file would be named mcmcoutput2.txt, and so on. You can specify REPLACE (as we have done here) to replace any existing file with the same name, or APPEND to add to the end of an existing file.

mcmc.out.trees = 'trees.t' mcmc.out.trees.mode = REPLACE

 $\triangle$  This line specifies that the trees sampled during the MCMC analysis will be saved to a file having the name trees.t. If you preferred, you could have specified only the file name prefix using mcmc.out.trees.prefix = 'trees' and Phycas would add the extension .t to the end of the prefix you specified. The mcmc.out.trees.mode command tells PHYCAS to simply replace the trees file if a file by the name *tree.t* already exists.

mcmc.out.params = 'params.p' mcmc.out.params.mode = REPLACE

 $\triangle$  This line specifies that the parameters sampled during the MCMC analysis will be saved to a file having the name params.p. The mcmc.out.trees.mode command tells PHYCAS to simply replace the

<span id="page-21-0"></span>parameter file if a file by the name params.p already exists.

mcmc()

 $\blacktriangle$  This begins an MCMC analysis using defaults for everything except the settings that you modified. To see what additional settings can be changed before calling the mcmc method, type mcmc.help (to see explanations) or mcmc.current (to see current values) at the PYTHON prompt.

Phycas provides the sump and sumt commands for summarizing parameter and tree files, respectively. While analogous, PHYCAS' sump and sumt commands differ somewhat from the corresponding MRBAYES commands. The final two sections of the  $basic.py$  tells PHYCAS to summarize the parameters and trees sampled during the MCMC run. The MCMC analysis is performed when the mcmc() line is executed, so we can assume (unless the run quit due to an error) that the files  $params.p$  and trees.t now exist.

```
# Summarize the posterior distribution of model parameters
sump.file = 'params.p'
sump.skip = 1
sump()
```
The setting sump. file specifies the name of the parameter file to analyze. The setting sump. skip is the number of lines of parameter values to skip. This value should always be at least 1 because the first line in the tree file represents the starting values, which do not represent a valid sample from the posterior distribution. All statistics computed by the sump method are based on the number of sampled trees remaining after the burn-in samples have been removed from consideration. For example, if there are 101 lines of sampled parameters in the input parameter file, and sump.skip is 1, all posterior probabilities will be computed using 100 in the denominator (not 101).

```
sump.out.log.prefix = 'sump-log'
sump.out.log.mode = REPLACE
```
 $\blacktriangle$  These lines specify the name of the log file to use in saving the output of the sump command.

sump()

N Calling the sump command begins the analysis of the input parameter file. Output is generated by this method summarizing the parameters sampled. The parameter summary table includes the following information:

param The name of the parameter

n The number of valid samples of this parameter obtained from the parameter file

- autocorr A measure of autocorrelation (close to 0 is best, and negative values are fine as long as they are not large in magnitude)
- ess The effective sample size estimated from the autocorrelation (equal to n if autocorrelation is 0, less than n if autocorrelation is positive)

lower 95% The lower boundary of the 95% credible interval for this parameter

upper 95% The upper boundary of the 95% credible interval for this parameter

min The minimum value recorded for this parameter

<span id="page-22-0"></span>max The maximum value recorded for this parameter

mean The marginal posterior mean for this parameter

stddev The marginal posterior standard deviation for this parameter

A word about autocorrelation is in order. If MCMC samples are highly autocorrelated, then you effectively have a smaller sample size than you might have thought given the actual sample size. To see this, imagine a perfectly autocorrelated sample in which every sampled value is exactly the same. In this case, you really only have a sample size of 1, even though Phycas might have saved 2000 values. The effective sample size is computed from the autocorrelation. The effective sample size would thus be 1 if samples were perfectly autocorrelated.

```
# Summarize the posterior distribution of tree topologies and clades
sumt.trees = 'trees.t'
sumt.skip = 1
```
 $\blacktriangle$  The setting sumt.trees specifies the name of the tree file to analyze. Note that you need not run the sumt command from the same script that starts the MCMC analysis; all this command needs is the name of an existing tree file, and thus it can be run at any time. The setting sumt.skip is the number of sampled tree topologies to skip. As with the sump, skip setting, this value should always be at least 1 because the first tree in the tree file is the starting tree, which is never a valid sample from the posterior distribution. All statistics computed by the sumt method are based on the number of sampled trees remaining after the burn-in trees have been removed from consideration. For example, if there are 101 trees in the input tree file, and sumt.skip is 1, all posterior probabilities will be computed using 100 in the denominator (not 101).

sumt.tree\_credible\_prob = 0.95 sumt.save\_splits\_pdf = True sumt.save\_trees\_pdf = True

N The sumt.tree credible prob setting determines the proportion of the posterior distribution included in the credible set of tree topologies. Tree topologies stored are ranked from highest to lowest marginal posterior probability, and tree topologies are then included in the credible set (starting with the one having the highest marginal posterior probability) until the cumulative marginal posterior probability exceeds the value specified by sumt.tree credible prob. If the data are quite informative, it is possible that just one tree topology is included in the credible set; however, if the data have low information content relevant to estimating tree topology, the number of trees in the 95% credible set could be quite large.

If a large number of trees are included in the credible set, the size of the PDF files generated could get quite huge. The settings sumt.save\_splits\_pdf and sumt.save\_trees\_pdf can be set to False to avoid producing the PDF files. You may wish to play it safe and always instruct Phycas to avoid producing PDF files the first time you run sumt for a particular analysis. You can always run sumt again later, this time setting sumt.save\_splits\_pdf and sumt.save\_trees\_pdf to True.

sumt.out.log.prefix = 'sumt-log' sumt.out.log.mode = REPLACE

 $\blacktriangle$  These lines specify the name of the log file to use in saving the output of the sumt command.

sumt.out.trees.prefix = 'sumt-trees' sumt.out.trees.mode = REPLACE

 $\blacktriangle$  The setting sumt.out.trees.prefix specifies the prefix used to create (output) file names for a tree file (prefix + .tre) and a pdf file (prefix + .pdf). Both files will contain the same trees, but the trees in the <span id="page-23-0"></span>pdf file are graphically represented whereas those in the tree file are in the form of [newick](http://en.wikipedia.org/wiki/Newick_format) (nested parentheses) tree descriptions. The first tree in each file is the 50% majority-rule consensus tree (see [Holder, Sukumaran, and Lewis,](#page-51-8) [2008,](#page-51-8) for why the majority rule tree is a good summary of the posterior distribution), followed by all distinct tree topologies sampled during the course of the MCMC analysis that are in the specified credible set (the 95% credible set by default). The graphical versions in the pdf file have edge lengths drawn proportional to their posterior means and with posterior probability support values shown above each edge. With the exception of the majority rule consensus tree, the titles of trees reflect their frequency in the sample. The REPLACE mode tells Phycas to overwrite (without asking!) sumt-trees.pdf and sumt-trees.tre if either file happens to already exist.

```
sumt.out.splits.prefix = 'sumt-splits'
sumt.out.splits.mode = REPLACE
```
 $\triangle$  The setting sumt.out.splits.prefix specifies the prefix used to create a file name for a pdf file containing two plots. The first plot in the file is similar to an [AWTY](http://king2.scs.fsu.edu/CEBProjects/awty/awty_start.php) [\(Nylander et al.,](#page-51-9) [2008\)](#page-51-9) cumulative plot. It shows the split posterior probability calculated at evenly-spaced points throughout the MCMC run (as if the MCMC run were stopped and split posteriors computed at that point in the run). This kind of plot gives you information about whether the Markov chain converged with respect to split posteriors. (Often, when plots of log-likelihoods or model parameters show apparent convergence, split posteriors are still changing, making this type of plot a better indicator of convergence.) This first plot is not identical to an AWTY cumulative plot. The most striking difference is the fact that the lines plotted all originate at zero (AWTY does not plot these initial segments). Also, in AWTY the x-axis is labeled in terms of generations, whereas the Phycas equivalent labels the x-axis in terms of cumulative sample size.

The second plot in this file shows split sojourns. A split sojourn is a sequence of successive samples in which the split is present in the sampled tree, preceded and followed by an absence of the split. The number and duration of split sojourns gives an indication of how well the Markov chain is mixing, and this plot shows the results graphically. Neither plot in this file shows results for trivial splits (the split separating a single taxon from all other taxa; such splits are always present and are thus guaranteed to have split posterior 1.0) or for splits that were present in every sample (these are not useful from the standpoint of assessing convergence or mixing, except that poor mixing might be indicated if very few splits are plotted). See [Lewis and Lewis](#page-51-10) [\(2005\)](#page-51-10) for an example of the use of split sojourns to assess convergence.

sumt()

 $\blacktriangle$  The sumt method call begins the analysis of the input tree file. Besides the three files produced containing trees and plots, output is generated by this method summarizing the splits and tree topologies discovered. The split summary table includes the following information:

- split The index of the split
- pattern A sequence of hyphens and asterisks indicating which taxa are on either side of the split. The patterns are normalized so that the first taxon is always represented by a hyphen.
- freq. The number of trees in which the split was found
- prob. The frequency of the split in the sample divided by the total number of trees sampled
- weight The posterior mean edge length of the split, obtained by averaging the edge length associated with the split over all sampled trees in which the split was found
- s0 This is the first sample in which the split appeared. The minimum possible value of this quantity is 1, and the maximum is the number of trees sampled.
- <span id="page-24-2"></span>sk This is the last sample in which the split appeared. The minimum possible value of this quantity is 1, and the maximum is the number of trees sampled.
- k This is the number of sojourns made by the split. A sojourn is a sequence of sampled trees in which the split appears, preceded and followed by a sampled tree lacking that split.

The tree topology summary table includes the following information:

topology The index of the topology

- freq. The number of trees in which the topology was found
- TL The posterior mean tree length associated with a topology, obtained by averaging the tree length associated with the topology over all sampled trees having that topology
- s0 This is the first sample in which the tree topology appeared. The minimum possible value of this quantity is 1, and the maximum is the number of trees sampled.
- sk This is the last sample in which the tree topology appeared. The minimum possible value of this quantity is 1, and the maximum is the number of trees sampled.
- k This is the number of sojourns made by the tree topology. A sojourn is a sequence of sampled trees in which the topology appears, preceded and followed by a sampled tree lacking that topology.
- prob. The frequency of the topology in the sample divided by the total number of trees sampled
- cum The cumulative posterior probability over all tree topologies sorted from most to least probable. This column aids in finding credible sets of trees. For example, the 95% credible set of tree topologies would be all those above (and including) the first one having a cumulative probability at least 0.95.

#### <span id="page-24-0"></span>Invoking Phycas commands

For PHYCAS commands such as  $m_{\overline{c}}$ , adding the parentheses after the name of the command generally serves to start the analysis that the command implements. There are exceptions to this rule. For example, the "action" associated with the model command is simply the creation of a copy of the model for purposes of saving the current model settings. Thus, you could issue the following command:

 $ml = model()$ 

to save the current model settings to a variable named  $m1<sup>5</sup>$  $m1<sup>5</sup>$  $m1<sup>5</sup>$ . Why would you want to save your model? It is necessary to save the model if you are planning to partition your data because the partitioning commands require you to specify a model  $(e,q, "m1")$  along with the set of sites to which that model applies. You will read more about partitioning in section [4.3](#page-26-0) on page [27.](#page-26-0) For this example, we do not need to save the model because we are using just one model for all sites (i.e. an unpartitioned analysis).

The randomtree () invocation returns a TreeCollection that holds a set of simulated trees and is another example of a command that does not produce visible output.

<span id="page-24-1"></span> $5$ The name "m1" here is arbitrary, but you should be careful to avoid using names that are identical to those PHYCAS or Python uses. For example, if you named your model "mcmc", then you would lose the ability to perform an MCMC analysis because you have redefined the name "mcmc" to mean something else!

#### <span id="page-25-3"></span><span id="page-25-0"></span>Running basic.py

To execute the *basic.py* script you just created, open a console window, navigate<sup>[6](#page-25-2)</sup> to the directory containing the script and type the following at the command prompt:

python basic.py

While PHYCAS is running, it will provide progress reports every mcmc.report\_every update cycles and periodic "Updater diagnostics" reports such as the following:

```
cycle = 6200, lnL = -343.90083 (4 seconds remaining)
cycle = 6300, lnL = -344.46491 (4 seconds remaining)
Updater diagnostics (* = slice sampler):
   accepted 66.9% of 3200 attempts (tree_scaler)
   accepted 36.0% of 320000 attempts (larget_simon_local)
 * efficiency = 16.5%, mode=0.15199 (edgelen_hyper)
cycle = 6400, lnL = -344.72761 (3 seconds remaining)
cycle = 6500, lnL = -342.36245 (3 seconds remaining)
```
The updater diagnostics report above says that Phycas has thus far attempted to rescale the tree 3200 times and accepted 66.9% of those attempts, and has attempted 320000 Larget-Simon LOCAL move (without a molecular clock) proposals [\(Larget and Simon,](#page-51-11) [1999\)](#page-51-11) and accepted 36.0% of them. Both of these are Metropolis-Hastings proposals [\(Metropolis et al.,](#page-51-12) [1953;](#page-51-12) [Hastings,](#page-50-7) [1970\)](#page-50-7). Many parameter updates in Phycas use slice sampling [\(Neal,](#page-51-6) [2003\)](#page-51-6) instead of Metropolis-Hastings. These slice-sampling updates are indicated by an asterisk (∗) and the efficiency rather than the acceptance rate is what is reported. The efficiency is the inverse of the number of likelihood calculations needed before a sample is returned. The "mode" reported is the previously-sampled value of the parameter associated with the highest posterior density thus far. It is not the mode of the marginal posterior distribution of the parameter, which would be much more difficult to estimate. The mode reported here is intended merely to provide a rough idea of the best current value of the parameter.

Note that updater diagnostics reports are generated at 100, 200, 300, etc., cycles. The value 100 comes from mcmc.report efficiency every.

#### <span id="page-25-1"></span>Output of basic.py

The program should run for a few minutes, after which you should find the following files in the same directory as *basic.py* and *sample.nex*:

- mcmcoutput.txt This file contains a copy of the output you saw scrolling by as the analysis ran. This file was generated by the mcmc command.
- params.p Each line of this file represents a sample of parameter values from the posterior distribution (except for tree and edge lengths).

trees.t Each line of this file represents a tree (with edge lengths) sampled from the posterior distribution.

<span id="page-25-2"></span> ${}^{6}$ If you are using an older version of Windows<sup>®</sup>, we suggest you read section [2.1,](#page-3-4) where a registry trick is described that enables you to open a console window positioned at a particular directory by right-clicking the name of the folder in an Explorer or My Computer window. This saves having to navigate to the directory after opening the console window, which can be a very tedious and time consuming operation if the directory in which your script resides is nested deep inside your file system. Windows 7 already has this capability built in: use shift-right-click to see the "Open command window here" menu item.

<span id="page-26-2"></span>sump-log.txt This file contains a copy of the output generated by the sump command.

- sumt-log.txt This file contains a copy of the output generated by the sumt command.
- sumt-splits.pdf This 2 page pdf file contains an AWTY-style plot showing the split posteriors through time and a sojourn plot showing when the most important splits appeared and disappeared through time.
- sumt-trees.pdf This pdf file contains a graphical representation of the majority-rule consensus tree and each tree in the credible set.
- sumt-trees.tre This NEXUS tree file contains the majority-rule consensus tree and each tree in the credible set.

# <span id="page-26-0"></span>4.3 Defining a partition model

This section describes partitioning, which is dividing your data set into subsets of sites and applying a separate model to each subset. The noun partition means "wall" and the verb to partition refers to the act of dividing something into parts (mutually-exclusive subsets). This accords with mathematical usage of the term, but differs from common usage, where the term *partition* is treated as being synonymous with subset (i.e. one room as opposed to the wall dividing up a space into separate rooms). This manual uses partition to mean "a particular way of dividing sites into mutually exclusive subsets" and uses subset to refer to the subsets of sites created by the partition.

To create a partition model in Phycas, you first define models for all subsets and then apply the models to the appropriate sets of sites. Phycas always treats tree topology and edge lengths as (to use MrBayes' terminology) "linked" across partition subsets (meaning that one tree topology and set of edge lengths applies to all subsets), and always treats all other parameters as "unlinked" (these parameter values apply to just one subset of sites). There is no way to tell Phycas to unlink edge links, and likewise there is no way to tell it to use the same value of the gamma shape parameter for two different partition subsets. To create an unpartitioned model, simply change the settings on the current model object (as we did in the previous section) and, by default, that model will be applied to all sites.

I will use the following specification to illustrate how to set up a partitioned model and then you will be given the chance to apply it to a real protein-coding gene set. The model that we will set up separates first, second and third codon positions. You will apply a separate K80+G model to the first and second codon positions and an HKY+G model to third positions.

#### <span id="page-26-1"></span>The partition.py script

Create a new, empty folder and copy the file *green.nex* into it. The file *green.nex* can be found in your Phycas installation directory at the location phycas/tests/data/green.nex. If you did not save the original phycas folder that you unpacked after downloading, ask Python to show you where the phycas folder was installed:

```
>>> import site
>>> print site.getsitepackages()
```
The output should include the full path to a directory named site-packages. The installed phycas folder will be in that directory.

Ensure that you are in the folder containing green.nex, start Python and import Phycas, then use the following scriptgen settings to create a PHYCAS script named partition.py:

```
>>> scriptgen.model='hky+g'
>>> scriptgen.datafile='green.nex'
>>> scriptgen.out.script='partition.py'
>>> scriptgen()
```
Open the new partition.py file in your favorite text editor. Add the two line indicated below to the section starting with the comment # Set up HKY model:

```
# Set up HKY model
model.type = 'hky'
model.state_freqs = [0.25, 0.25, 0.25, 0.25] # add this line
model.fix freqs = True \qquad # add this line
model.kappa_prior = Exponential(1.0)
model.state_freq_prior = Dirichlet((1.0, 1.0, 1.0, 1.0))
```
The two lines added convert an HKY model into a K80 (also known as K2P) model by forcing the state frequencies to be equal. You might be tempted to comment out the line specifying the

model.state freq prior because the base frequencies are now fixed and thus do not need a prior, but please leave it in: we will use this setting later so commenting it out here will just necessitate adding it back in later (prior settings are ignored if they are not needed).

Just before the line model.data source = 'green.nex' (i.e. after the last line making changes to model), add the following lines:

```
# Save the K80+G model
ml = model()m2 = model()
```
The K80+G model we have just established is first copied into two variables, m1 and m2. These models will be used for the first and second codon position sites.

Now add lines just after those above to create the HKY+G model that will be used for third codon position sites:

```
# Set up and save the HKY+G model
model.fix_freqs = False
m3 = model()
```
The current model differs from HKY+G only in the fact that the state frequencies are fixed. Before saving the model again into the variable m3, we thus need to set model.fix freqs to False.

Add three more lines to specify which sites will belong to each of the three subsets:

```
first = subset(1, 1296, 3)second = subset(2, 1296, 3)third = subset(3, 1296, 3)
```
The three arguments to subset are the starting site, the ending site, and the stride (if currently at site i, the next site will be i+stride). The variable names first, second and third are arbitrary variable names. You might prefer first codon pos, second codon pos, and third codon pos. You are free to use whatever names you like as long as they are valid Python variable names. (The same is true for m1, m2, and m3.)

Finally, tell Phycas which models go with which subsets:

```
# Define partition subsets
partition.addSubset(first, m1, 'first')
partition.addSubset(second, m2, 'second')
partition.addSubset(third, m3, 'third')
partition()
```
For example, the first partition.addSubset command assigns the model stored in m1 to the subset stored in first. The final partition() freezes the partition, telling Phycas that you are finished modifying it. Phycas uses this opportunity to perform some sanity checks on your partition scheme and will let you know if, for example, you've left out some sites or if your subsets are not mutually exclusive.

#### <span id="page-28-0"></span>Running partition.py

Run the *partition.py* in PYTHON as described for *basic.py* (see section [4.2](#page-25-0) on page [26\)](#page-25-0).

#### <span id="page-28-1"></span>Output of partition.py

After the analysis has finished, you should find the following files:

- mcmcoutput.txt This file contains a copy of the output you saw scrolling by as the analysis ran. This file was generated by the mcmc command.
- params.p Each line of this file represents a sample of parameter values from the posterior distribution (except for tree and edge lengths). This file was generated by the mcmc command.
- trees.t Each line of this file represents a tree (with edge lengths) sampled from the posterior distribution. This file was generated by the mcmc command.
- sump-log.txt This file contains a copy of the output generated by the sump command.
- sumt-log.txt This file contains a copy of the output generated by the sume command.
- sumt-splits.pdf This 2 page pdf file contains an AWTY-style plot showing the split posteriors through time and a sojourn plot showing when the most important splits appeared and disappeared through time. This file was generated by the sumt command.
- sumt-trees.pdf This pdf file contains a graphical representation of the majority-rule consensus tree and each tree in the credible set. This file was generated by the sumt command.
- sumt-trees.tre This NEXUS tree file contains the majority-rule consensus tree and each tree in the credible set. This file was generated by the sumt command.

If you examine the params.p file, you will find that the parameters have numerical prefixes indicating the subset model to which they belong. For example, 3 kappa is the transition/transversion rate ratio for model m3, which was applied to the subset third. You will also see parameters named 1\_subset\_rate, 2 subset rate and 3 subset rate. These are the relative rates at which each subset of sites evolves. For example, the *sump-log.txt* file reveals that the posterior mean relative rate of third position sites (3 subset rate) is 2.43460 while that for second position sites (2 subset rate) is only 0.13676, so third position sites evolve, on average, almost 18 times faster than second position sites in this data set.

# <span id="page-29-4"></span><span id="page-29-0"></span>4.4 Estimating marginal likelihoods

The stepping-stone method was described earlier (see section [3.3](#page-7-1) on page [8\)](#page-7-1). In this part of the tutorial, you will use the scriptgen command to create a Phycas script that carries out a stepping-stone analysis.

#### <span id="page-29-1"></span>The steppingstone.py script

To perform a steppingstone analysis, create a new folder, copy *green.nex* into it, start PYTHON inside the new folder, import PHYCAS, and use the scriptgen command as illustrated below to create a PHYCAS script named *steppingstone.py*:

```
>>> scriptgen.analysis = 'ss'
>>> scriptgen.datafile = 'green.nex'
>>> scriptgen.model = 'gtr+i+g'
>>> scriptgen.out.script = 'steppingstone.py'
>>> scriptgen()
```
#### <span id="page-29-2"></span>Running steppingstone.py

Run the *steppingstone.py* in PYTHON as described for *basic.py* (see section [4.2](#page-25-0) on page [26\)](#page-25-0). While it is running, read the line-by-line explanation below.

#### <span id="page-29-3"></span>Line-by-line explanation

Most parts of this script have been described in previous sections, so this section will concentrate on aspects of the script that are important for stepping-stone analyses.

```
# Estimate the marginal likelihood using the Generalized Stepping-stone (GSS) method
# Estimate the reference distribution to use with Generalized SS
refdist.skip = 1
refdist.params = 'params.p'
refdist.trees = 'trees.t'
refdist.out.refdistfile = 'refdist.txt'
refdist.out.refdistfile.mode = REPLACE
refdist()
```
 $\blacktriangle$  This section appears after the line mcmc(). A short MCMC analysis has been conducted, as usual exploring the posterior distribution, and the purpose of this section is to summarize the posterior distribution and generate the reference distribution that will be used in the stepping-stone analysis. The settings refdist.params and refdist.trees specify the parameter and tree files, respectively, that were generated by the previous MCMC analysis. The setting refdist.skip is set to 1 to skip the starting values in both the parameter and tree file. The refdist.refdistfile determines the name of the reference distribution file that will be generated, and the refdist.refdistfile.mode setting says to replace this file if one by that name already exists. Finally,  $\text{refdist}(x)$  causes the *refdist.txt* file to be

<span id="page-30-0"></span>created.

```
# Choose different output file names to avoid overwriting the
# ones used for the reference distribution
mcmc.out.log = 'ss-output.txt'
mcmc.out.log.mode = REPLACE
mcmc.out.trees = 'ss-trees.t'
mcmc.out.trees.mode = REPLACE
mcmc.out.params = 'ss-params.p'
mcmc.out.params.mode = REPLACE
```
 $\blacktriangle$  These commands are necessary because we are just about to conduct a new MCMC analysis. If these lines were absent, the log, parameter and tree files generated by this new MCMC analysis would overwrite the ones created by the first MCMC analysis (the one used to create the reference distribution). Setting new names simply allows us to keep all the files and avoid possible confusion later about which MCMC analysis generated them.

```
# Set up and run the ss command (this will make use of many mcmc settings)
ss.nstones = 20
ss.ncycles = 500
```
 $\blacktriangle$  The ss command uses the mcmc command to do almost all of its work. Hence, many of the settings that affect a stepping-stone analysis are actually mcmc settings. The setting mcmc.ncycles specifies the number of parameter update cycles devoted to each beta value visited. Note that this is the number of cycles per beta value. If you specified ss.nbetavals to be 11 and mcmc.ncycles to be 1000, then the total number of cycles would be 11 times 1000, or 11000 cycles.

This example uses 20 beta values (ss.nstones), but is this enough? Generally the more stepping stones (i.e. beta values) used, the better the estimate will be, but the quality of the estimate also depends on the quality of the reference distribution. If the reference distribution approximates the posterior well, then fewer beta values are needed (and fewer samples per beta value are needed). If the reference distribution exactly equals the posterior, then only a single sample from the reference distribution (beta  $= 0.0$ ) would be needed to determine the marginal likelihood exactly! (This utopia is never achievable because if one actually knew the posterior distribution exactly, then one would also know the normalizing constant exactly and hence you would not need to estimate it!) In practice, it probably makes sense to start with, say, 20  $\beta$  values, and a reasonable number (e.g. 500) cycles per  $\beta$  value. Then do another run, doubling both values. If this makes a big difference, then probably the first run was not long enough (and perhaps the second run too!).

```
ss.sample_every = 1
ss.report_every = 100
```
▲ Normally, the mcmc.sample\_every setting governs the degree of **thinning** performed. Thinning involves ignoring some sampled parameter values in order to decrease autocorrelation or to avoid an excessive file size. In principle, there is no reason to thin other than to keep the size of the parameter file small because one could alway thin out the samples at a later time. Because we are not worried about the size of the parameter file here, this line tells Phycas to save every sample (i.e. don't thin; sample parameter values every cycle).

```
ss.refdist_is_prior = False
ss.refdistfile = 'refdist.txt'
```
N The setting ss.refdist is prior is set to False because we want to use a reference distribution that

<span id="page-31-1"></span>approximates the posterior for efficiency. The setting ss.refdistfile specifies the reference distribution file that was created previously by the refdist command.

ss.shape1 = 1.000000  $ss.shape2 = 1.000000$ 

 $\blacktriangle$  The settings ss.shape1 and ss.shape2 determine how the  $\beta$  values are distributed on the interval from 0 to 1. If, as here, both are set to 1, the  $\beta$  values will be evenly distributed. If we had set ss.refdist is prior to True, it would be better to choose ss.shape1 to be, say, 0.3, which would place more  $\beta$  values near 0. When the prior is used as the reference distribution, there is a sharp change in the value of the power posterior as  $\beta$  approaches 0, and both SS and TI are less biased if  $\beta$  values are concentrated in this region of rapid change. See [Xie et al.](#page-52-2) [\(2010\)](#page-52-2) and [Lepage et al.](#page-51-3) [\(2007\)](#page-51-3) for more in-depth explanations.

ss()

 $\blacktriangle$  This command starts the analysis. It essentially causes the mcmc command to be run for each  $\beta$  value visited.

```
sump.out.log = 'ss.sump.log'
sump.out.log.mode = REPLACE
```
 $\blacktriangle$  The sump.out.log setting specifies the name of the file that will hold the output of the sump command. Note that you must include the sump command because the ss command only carries out the MCMC analysis; it is the sump command that actually computes the estimate of the marginal likelihood.

### <span id="page-31-0"></span>Output of steppingstone.py

The file ss-sump-log.txt contains the output of interest from this analysis. This file has three sections labeled, respectively, Autocorrelations, Effective and actual sample sizes, and Marginal likelihood estimate. The first and second sections are related, for it is the autocorrelations that determine the effective sample sizes. You will note that the first line of the Effective sample sizes section (after the header line showing the  $\beta$  values) provides the actual sample sizes. This is the number of times parameter values were saved while the MCMC analysis was exploring a particular  $\beta$  value. The other rows in this table provide effective sample sizes. Note the last column (for  $\beta = 0$ ). The effective sample sizes in this column are often larger than the actual sample size. What's up with that? If there is zero autocorrelation, then the effective sample sizes will hover around the actual sample size. If the autocorrelation is negative, then the effective sample size will be larger than the actual sample size. When  $\beta = 0$ , PHYCAS is sampling directly from standard probability distributions and zero autocorrelation is expected in this case. Even though zero autocorrelation is expected, some parameters will have slightly negative autocorrelations and others will have slightly higher autocorrelations. This is normal, and explains why some effective sample sizes are greater than the actual sample size for this column.

The last section provides some information about each of the ratios (stepping stones) that it estimated in the process of estimating the marginal likelihood. The first column (labeled  $b_-(k-1)$ ) is the power (i.e. value of  $\beta$ ) used for the distribution being sampled. You will note that  $\beta = 1$  (the posterior distribution) is absent. This is because the samples taken from the posterior are used as burn-in, not for estimating the individual ratios in the stepping-stone method. The column labeled beta incr shows the difference between the current  $\beta$  value and the previous one. For the (default) generalized stepping-stone method, these  $\beta$  increments should all be the same. The column labeled n provides the number of sample used for

<span id="page-32-4"></span>that particular ratio. The column labeled lnRk is the log of the ratio of normalizing constants corresponding to one stepping stone ratio. The product of the individual ratios equals the estimate of the marginal likelihood. The last column, labeled lnR(cum) provides the running sum of the individual lnRk values. The final estimate of the log of the marginal likelihood is provided at the bottom of the file.

# <span id="page-32-0"></span>4.5 Conditional Predictive Ordinates

Conditional Predictive Ordinates (CPO) was described earlier (see section [3.4](#page-9-1) on page [10\)](#page-9-1). In this part of the tutorial, you will use the scriptgen command to create a Phycas script that carries out a CPO analysis.

#### <span id="page-32-1"></span>The cpo.py script

To perform a CPO analysis, create a new folder, copy *green.nex* into it, start PYTHON inside the new folder, import Phycas, and use the scriptgen command as illustrated below to create a Phycas script named cpo.py:

```
>>> scriptgen.analysis = 'cpo'
>>> scriptgen.datafile = 'green.nex'
>>> scriptgen.model = 'gtr+i+g'
>>> scriptgen.out.script = 'cpo.py'
>>> scriptgen()
```
#### <span id="page-32-2"></span>Running cpo.py

Run the cpo.py in PYTHON as described for basic.py (see section [4.2](#page-25-0) on page [26\)](#page-25-0). While it is running, read the line-by-line explanation below.

#### <span id="page-32-3"></span>Line-by-line explanation

Only the parts of of *cpo.py* that have not been previously described will be discussed below.

#mcmc()

```
# Using MCMC setup above, compute conditional predictive ordinates (CPO) for each site and for the en
cpo.out.sitelike.prefix = 'sitelikes'
cpo()
```
 $\blacktriangle$  There is an momo command in the file generated by scriptgen, but it is commented out. When performing a CPO analysis, use the cpo command instead of the mcmc command to perform the MCMC analysis. The cpo command is similar to the ss command in that it uses the machinery behind the mcmc command to do almost all of the work, and thus effectively all that cpo really does is set up the mcmc command so that it saves a file containing site log-likelihoods for every site every time parameters and the tree are sampled. The snippet above shows how you can modify the name of this site log-likelihood file if you wish. If you change just the prefix, as is done in the script generated by script generated by striptgen, the extension  $.txt$ will be appended. Alternatively, you could specify the entire name (prefix and extension) of the site

```
log-likelihood file using cpo.out.sitelike = 'sitelikes.txt'.
# Run sump command to summarize CPO values saved during MCMC
sump.file = 'params.p'
sump.skip = 1
sump.cpofile = 'sitelikes.txt'
sump.cpo_cutoff = 0.1
sump.out.log.prefix = 'sump-log'
sump.out.log.mode = REPLACE
sump()
```
N Note that the cpo command results in an MCMC analysis that saves a site log-likelihood file; it does not actually estimate the CPO for any site! To do that, you need to run the sump command after the MCMC analysis is finished, specifying the name of the site log-likelihood file in the sump.cpofile setting:

#### <span id="page-33-0"></span>Output of cpo.py

The sump command will produce three files: cpoplot.R, cpoinfo.txt, and sump-log.txt. The cpoplot.R can be used to create a plot of log(CPO) values for every site using the *rscript* script provided with  $\mathbb{R}$ :

```
rscript cpoplot.R
```
The resulting plot is shown in Figure [1.](#page-35-0) The impulses colored red correspond to log(CPO) values that are lower than the user-defined cutoff specified by sump.cpo cutoff, which in this example is 0.1 (i.e. the worst 10% of sites according to CPO are colored red). While the plot provides a graphical depiction, it is difficult to determine from the plot which sites are actually the ones colored red.

<span id="page-34-1"></span>The cpoinfo.txt file provides two ways to find out which sites are in this lowest 10% category. First, near the top of the file is a mask: a series of dashes and asterisks, one for every site, that can be copied and pasted above the alignment in the data file. The sites in the lowest sump.cpo cutoff fraction are indicated by the asterisks (∗). In the example below, I have deleted most of the mask, replacing the middle part with ellipses that are absent in the actual mask:

BEGIN\_MASK

END\_MASK

The cpoinfo.txt file also contains a large table of log(CPO) values, one for each site, along with the data subset to which that site belongs (only useful if you have partitioned the data) and a column indicating whether the site has a CPO value in the lowest 10% of sites:

---------\*----------------\*--\*--\*---\*-\*-----------\*--------- ... -\*------\*\*-

```
BEGIN_LOG_CPO_TABLE
```
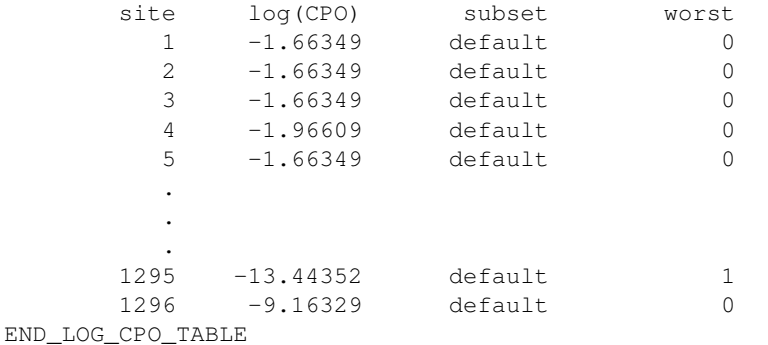

(The BEGIN LOG CPO TABLE and END LOG CPO TABLE markers are provided to make it easy to extract just this portion of the file using a regular expression.)

Finally, the sump-log.txt file contains the LPML (Log PseudoMarginal Likelihood) estimate, which is simply the sum over all sites of the log(CPO). The LPML value can be used as an overall measure of model performance and compared among different models in much the same way the marginal likelihood is used. In this case, the LPML provides an overall measure of how well the model can predict the very data used for fitting.

### <span id="page-34-0"></span>4.6 Polytomy analyses

Unlike most other programs for Bayesian phylogenetic inference, PHYCAS can be set up to allow its Markov chain to visit tree topologies containing polytomies. In the most extreme case, Phycas could even spend time on the star tree (i.e. a tree with only one internal node). The reasons one might want to allow polytomous tree topologies to be assigned posterior probability mass are outlined in [Lewis, Holder, and](#page-51-0) [Holsinger](#page-51-0) [\(2005\)](#page-51-0). [P4](https://code.google.com/p/p4-phylogenetics/) (written by Peter Foster) also has the option of allowing polytomies. To convert an existing Phycas script into one that allows polytomies, you need add the following 5 lines:

```
mcmc.allow_polytomies = True
mcmc.polytomy_prior = True
mcmc.topo\_prior_C = exp(1.0)mcmc.bush_move_weight = 50
mcmc.ls_move_weight = 50
```
<span id="page-35-1"></span>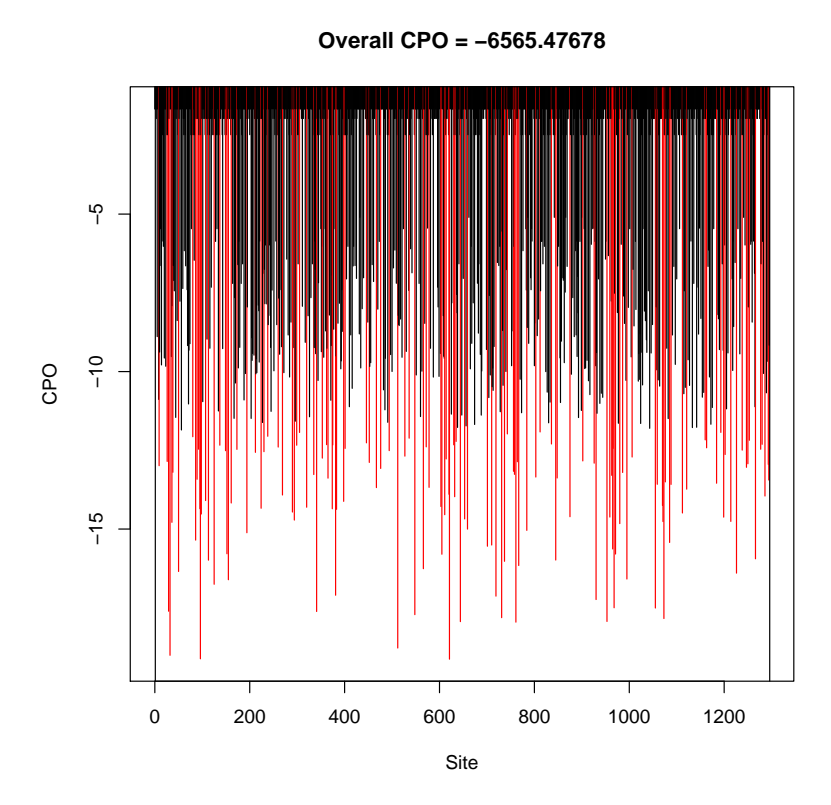

<span id="page-35-0"></span>Figure 1: The plot obtained by processing the *cpoplot.R* file produced by the *cpo.py* script generated in section [4.5](#page-32-0) of the tutorial.

The setting mcmc.allow.polytomies, when set to True, tells PHYCAS that you wish for unresolved trees to be visited in addition to fully-resolved trees. Unresolved trees are tree topologies with at least one polytomy (an internal node with at least four connecting edges). A fully-resolved unrooted tree has exactly three edges connecting to each internal node. The next two lines determine the kind of topology prior you wish to use. There are two major possibilities: (1) a polytomy prior and (2) a prior on resolution class.

The first (polytomy prior) is the easiest to understand, is the one implied by the command mcmc.polytomy prior = True, and is the only one we will use in the following exercises. In the polytomy prior, the relative prior probability of a tree with n internal nodes differs from the prior probability of a tree with  $n + 1$  internal nodes by the factor mcmc.topo.prior.c. If mcmc.topo.prior.c is set equal to 1.0, then every tree topology, regardless of the number of internal nodes, would have the same prior probability. Setting mcmc.topo prior C to a value greater than 1 favors less-resolved trees. If we used the command mcmc.topo.prior.C = exp(1.0), then the factor used would be  $e^1$  (approximately 2.718), and a fully-resolved tree would need to have a likelihood 1 unit higher (on the log scale) to be favored over a tree with one fewer internal node (and hence 1 fewer edge). To push the bar even higher, you could set mcmc.topo\_prior\_C =  $\exp(2.0)$ , which sets the factor to  $e^2$  and requires a more-resolved tree to be higher by 2 log-likelihood units to equal a tree with one more polytomy.

<span id="page-36-2"></span>You might ask "Why should the prior favor less-resolved trees?" If you are tempted to perform a polytomy-friendly analysis in the first place, it is probably because you fear that a false clade will receive undue support. In such situations, you may prefer to be conservative, not only allowing polytomous trees into the analysis but actually making it extra hard for a false clade to receive high support. We have found that even a prior that strongly favors polytomies will be effectively defeated by the likelihood if there is any sign at all that substitutions have occurred on an edge. For example, one sees polytomies in trees for data simulated under a very low rate of substitution on a model tree with some short (but not zero length) edges. If the data are simulated on the same model tree but at a very high substitution rate (such that the sequences are effectively saturated), one does not see polytomies. In the latter case, the data have little information because they are so noisy, but substitutions occurred on every edge and thus polytomies are not favored.

The second possible prior allowed by PHYCAS is the **resolution class prior**. This prior not only takes account of the number of internal nodes, but also the number of possible trees that have that particular number of internal nodes. A tree topology in resolution class  $k$  has  $k$  internal nodes. For example, in a 4-taxon problem, there is a single star tree (resolution class 1) but 3 fully-resolved trees (resolution class 2). Suppose you conducted an MCMC analysis for a 4-taxon problem that explored the prior, using a polytomy prior with mcmc.topo.prior  $C = 1$ . In this case, every tree topology has the same prior probability as every other tree topology, yet the resulting sample would be dominated by fully-resolved trees! In fact, there should be 3 times as many fully-resolved trees as unresolved (star) trees showing up in the sample because there are 3 possible unresolved trees but only 1 star tree. Using a resolution class prior, you could create a prior that results in each resolution class being C times more probable, a priori, than the next lower resolution class. For the 4-taxon case, making the star tree 3 times more probable than any one fully-resolved topology results in a flat resolution class prior. An MCMC sample would contain roughly the same number of star trees as fully-resolved trees. To use a resolution class prior, set mcmc.polytomy-prior = False and set mcmc.topo prior C to the desired ratio of adjacent resolution class priors.

#### <span id="page-36-0"></span>Exploring the polytomy prior

It is instructive to run Phycas without data in order to explore the polytomy prior. Let's begin by figuring out what to expect. For a 5-taxon problem, there are 15 possible fully-resolved trees (resolution class 3), 10 trees with 2 internal nodes (resolution class 2), and 1 star tree (resolution class 1). Below is a table showing the expected results (prior probabilities of each of the 26 possible tree topologies) for both a polytomy prior and a resolution class prior when mcmc.topo prior C equals 1.0:

For the polytomy prior, each of the 26 tree topologies shows up in  $1/26$  (3.846%) of the sample. Note that, as a class, fully-resolved trees dominate the sample (57.7%) even though, individually, they are as frequent as any other tree topology. That is because there are 15 tree topologies in this class (resolution class 3), but only 10 in resolution class 2 and only 1 in resolution class 1 (the star tree).

In the resolution class prior column, note that each of the fully resolved trees shows up 2.222% of the time, but because there are 15 of these fully-resolved tree topologies, as a class they make up  $15*2.222 = 33.33\%$ of the sample. Likewise, the tree topologies in resolution class 2 show up individually only 3.333% of the time, but as a class they make up 33.33%. Finally, the star tree, being alone in its resolution class, makes up 33.33% of the sample.

#### <span id="page-36-1"></span>The polytomy.py script

Set up an analysis that will explore one of these priors. Here are the scriptgen commands needed to create a Phycas script named polytomy.py that will get us close to what we want:

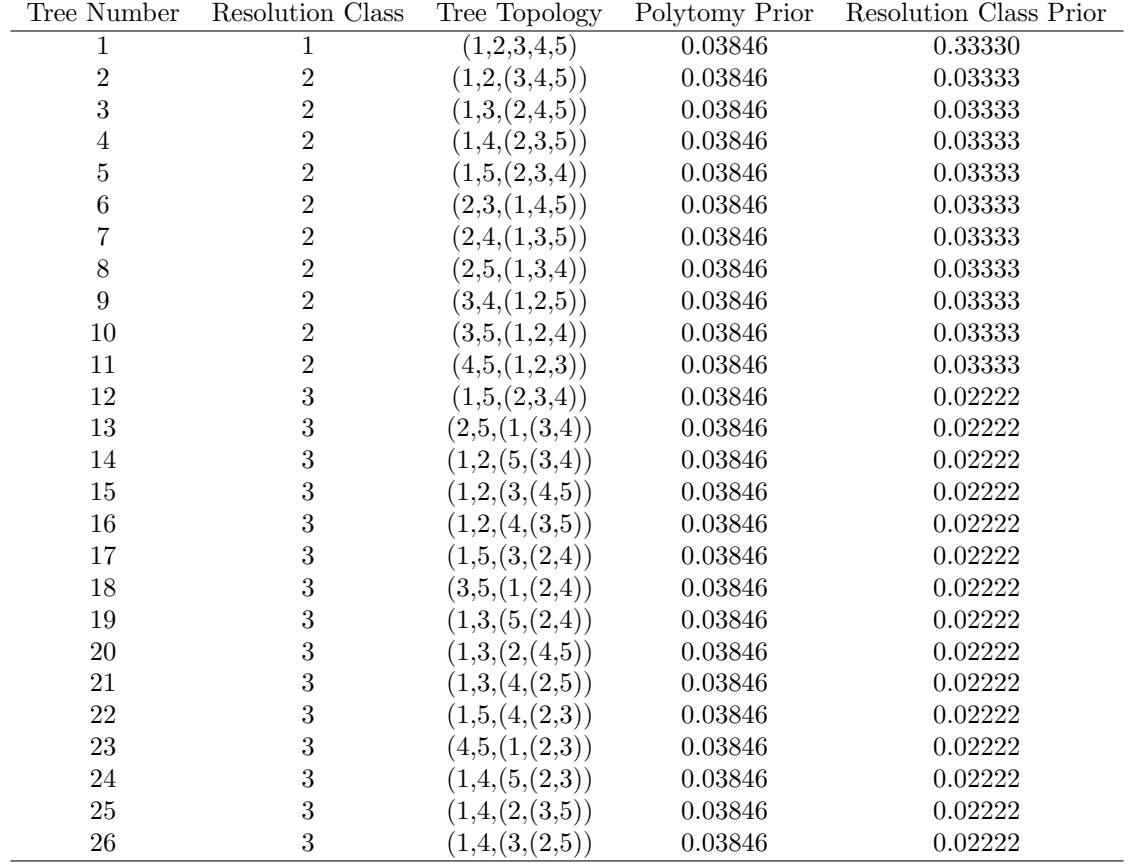

<span id="page-37-1"></span><span id="page-37-0"></span>Table 1: Expected polytomy and resolution class prior probabilities for the 26 possible tree topologies for an unrooted 5-taxon problem.

```
>>> scriptgen.analysis='poly'
>>> scriptgen.out.script='polytomy.py'
>>> scriptgen()
```
Because we did not specify a data file name, scriptgen created the file sample.nex and specified it as the data source in the polytomy.py file it generated:

mcmc.data\_source = 'sample.nex'

To explore the prior, simply set mcmc.data source to None and tell Phycas how many taxa you would like to have (ordinarily Phycas gets this number from the data file):

mcmc.data\_source = None mcmc.ntax  $= 5$ 

In order to have a larger sample size, increase mcmc.ncycles from 10000 to 100000 and decrease mcmc.sample\_every from 100 to 10, yielding a sample size of 10000 rather than the original 100.

```
mcmc.ncycles = 100000
mcmc.sample_every = 10
```
Finally, specify mcmc.topo.prior C to be 1.0 to match the value used to construct the table above, and set sumt.tree credible prob to 1.0 so that all tree topologies sampled will be included in the tree topology summary:

mcmc.topo\_prior\_C = 1.0 sumt.tree\_credible\_prob = 1.0

Go ahead and run the script, then take a look at the table of tree topology statistics produced by the sumt command (Table [1\)](#page-37-0). Over the 26 tree topologies sampled, the minimum probability was 0.0345, the maximum probability was 0.0417, and the average probability was 0.03846, which exactly equals the expected value.

Now set optmcmcpolytomy prior to False, which selects the resolution class prior, and run the script again. Compare the resulting tree topology probabilities to the expected values in the right-most column of Table [1](#page-37-0) and note that the match is quite good. The single tree topology in resolution class 1 (the star tree) has estimated prior probability 0.32480 compared to its true prior probability 0.33330, the 10 trees in resolution class 2 have average estimated prior probability 0.03355 compared to the true prior probability 0.03333, and the 15 trees in resolution class 3 (fully resolved) have average estimated prior probability 0.02265 compared to their true prior probability 0.02222.

# <span id="page-38-0"></span>5 Reference

# <span id="page-38-1"></span>5.1 Probability Distributions

Phycas defines several probability distributions. Several of these (Uniform, Beta, Exponential, Gamma, InverseGamma) are commonly used as prior distributions for model parameters. Others (Bernoulli, BetaPrime, Binomial, Normal) are less commonly used as prior distributions in Bayesian phylogenetics, but are nevertheless useful for other reasons. This section briefly describes each of these distributions.

### <span id="page-38-2"></span>Terminology

The support of a distribution is the set of values for which the density function is greater than zero. A distribution is a discrete distribution if the number of possible values is finite and each value is associated with a non-zero probability. Discrete distributions are associated with probability functions that serve to provide the probability associated with each possible value. For example, the likelihood  $p(y|\theta)$  in phylogenetics is normally a discrete probability function because sequence data y comprises discrete patterns.

A distribution is a continuous distribution if the number of possible values is infinite and thus each particular value has probability zero. Continuous distributions are associated with probability density functions (pdfs). The pdf provides the relative probability of each value. The pdf is scaled so that it integrates to 1.0, allowing specific areas under the pdf to be interpreted as probabilities. For example, the posterior probability function  $p(\theta|y)$  represents a probability density if  $\theta$  is a continuous parameter.

The **indicator function**  $1_{x=y}$  takes on the value 1.0 if and only if the condition in the subscript is true.

#### <span id="page-39-1"></span><span id="page-39-0"></span>Using probability distributions in Phycas

Each probability distribution defined in Phycas provides a sample method that generates a single random deviate from that distribution. For example:

```
>>> from phycas import *
>> d = \text{Gamma}(0.5, 4.0)>>> d.sample()
11.923011659940444
```
This can be used to get a feel for typical values generated from a distribution. To generate 10 values from a  $Gamma(0.5, 4.0)$  distribution, you can use a PYTHON for loop:

```
\Rightarrow d = Gamma(0.5, 4.0)
>>> for i in range(10):
... d.sample()
0.21277867604109485
1.8952730436709666
0.26548236737438019
3.2718729795327026
2.5822707554839197
0.043311257125495065
0.30315706776669216
14.728064587204788
0.085634607314423447
0.10030029917676343
```
It is also possible to get the distribution object to tell you its current mean, variance and standard deviation:

```
>>> d = \text{Gamma}(0.5, 4.0)>>> d.getMean()
2.0
>>> d.getVar()
8.0
>>> d.getStdDev()
2.8284271247461903
```
To set the parameters of a distribution to match a particular mean and variance, use the setMeanAndVariance method:

```
>>> d = Normal(1.0, 1.0)
>>> d.setMeanAndVariance(2.0, 1.0)
>>> d.getMean()
2.0
>>> d.getVar()
1.0
```
To get a description of the distribution and a list of all of its methods, use the help function:

>>> help(Normal)

This is a class or python type

<span id="page-40-2"></span>Represents the univariate normal probability distribution.

The following public methods are available: cloneAndSetLot getMean setLot resetLot getDistName getRelativeLnPDF getVar lnGamma getStdDev clone getLnPDF isDiscrete sample setMeanAndVariance setSeed getCDF

To get a description and usage example for a particular function, use help on the name of the function:

```
>>> help(Exponential.setMeanAndVariance)
<unbound method Exponential.setMeanAndVariance>
An instance of type instancemethod.
Sets the mean and variance of this distribution. This distribution is
determined entirely by the mean, so no variance need be provided.
The reason this function even has a variance argument is for
compatibility with functions of the same name in other distributions.
>>> from phycas.probdist import *
>>> b = Exponential(2)
>>> print b.getMean()
0.5
>>> print b.getVar()
0.25
>>> b.setMeanAndVariance(5, 0)
>>> print b.getMean()
5.0
>>> print b.getVar()
25.0
```
# <span id="page-40-0"></span>5.2 Probability distributions available in Phycas

#### <span id="page-40-1"></span>Bernoulli

This distribution is provided for completeness, but currently there are no parameters in Phycas for which this distribution should be used as a prior. There are only two possible values (0 and 1), so Bernoulli distributions are appropriate for modeling stochastic processes that are characterized by presence vs. absence of something, or success vs. failure.

<span id="page-41-2"></span>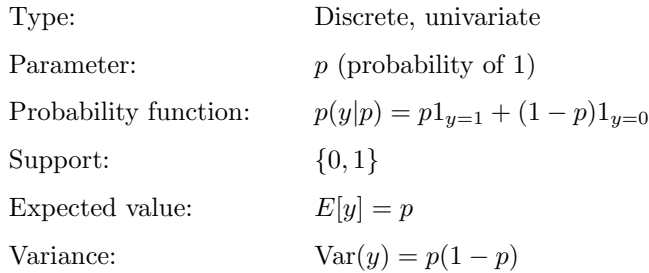

# <span id="page-41-0"></span>Beta

Beta distributions are popular as priors for parameters whose support is the interval [0.0, 1.0], such as proportions. The proportion of invariable sites parameter (often abbreviated pinvar) has a Beta prior by default in PHYCAS. The quantity  $\Gamma(x)$  that appears in the pdf is the **gamma function**, which for a positive integer x is equal to  $(x - 1)!$ .

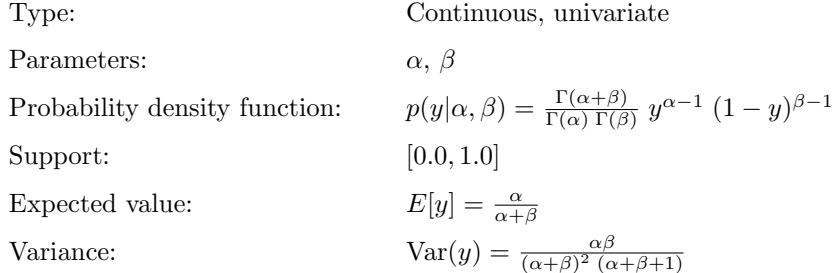

### <span id="page-41-1"></span>BetaPrime

The main use of the BetaPrime distribution in Phycas is to provide a prior distribution for the  $\kappa$ parameter (the transition/transversion rate ratio in the HKY model) that is comparable to the prior used by MRBAYES. In MRBAYES, the  $\kappa$  parameter is not given a prior directly; instead, a Beta prior is applied (by default) to the two relative rates in the HKY rate matrix (the transition rate and the transversion rate). Specifying a BetaPrime(a,b) prior on  $\kappa$  in Phycas is equivalent to specifying a Beta(a,b) prior on the transition and transversion rates in MrBayes. You are of course free to use any other univariate distribution as a prior for  $\kappa$  in PHYCAS; the BetaPrime distribution is only provided to make it possible to conduct Phycas analyses that are comparable to MrBayes analyses. Note that the mean of the BetaPrime distribution is undefined if  $\alpha$  is less than or equal to 1, and the variance is undefined if  $\beta$  is less than or equal to 2.

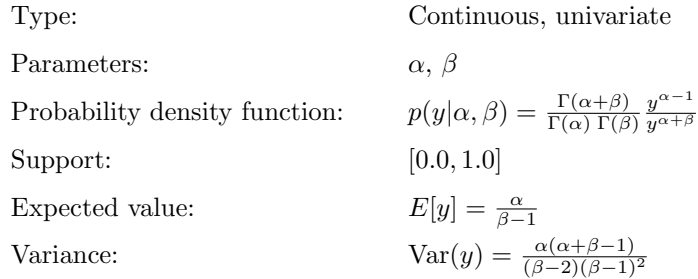

#### <span id="page-42-2"></span><span id="page-42-0"></span>Binomial

The Binomial distribution is not currently useful as a prior distribution in Phycas, and is provided for the sake of completeness. The Binomial distribution is commonly used to model counts of the number of trials satisfying some condition (a "success"). For example, the number of heads out of 10 (independent) flips of a coin follows a Binomial distribution. The parameter of the distribution is the probability that the condition (e.g. heads) is satisfied on any given trial.

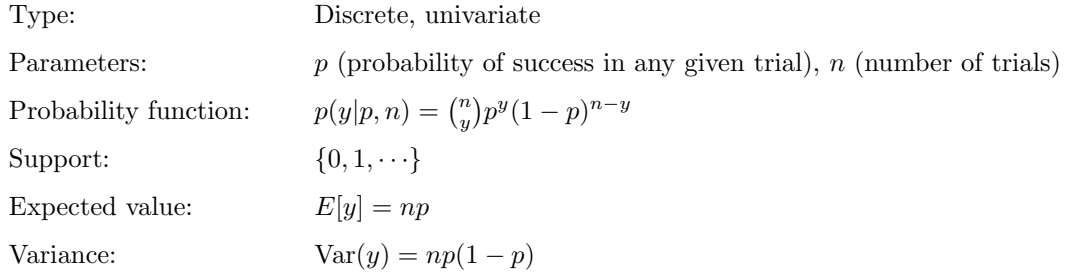

#### <span id="page-42-1"></span>Dirichlet

The Dirichlet distribution is used as a prior for quantities that must sum to 1.0, such as state frequencies. The parameters of a Dirichlet distribution are positive real numbers. If all parameters are equal, the Dirichlet distribution is symmetric. For example, a Dirichlet(10,10,10,10) distribution would yield samples of nucleotide frequencies in which no one nucleotide predominates. Furthermore, if all Dirichlet parameters equal 1, then every combination of values has equal probability density. Thus, in a Dirichlet $(1,1,1,1)$ distribution of nucleotide frequencies, extreme frequencies (e.g. , 0.001, 0.001, 0.001, 0.997) have just as much of a chance of showing up in a sample as equal frequencies (i.e., 0.25, 0.25, 0.25, 0.25).

Important: For multivariate distributions such as the Dirichlet distribution, you must supply a Python list or tuple rather than a single value as the parameter. Thus, to construct a flat Dirichlet prior for state frequencies, you either need to use an extra set of parentheses (the inner set being recognized by Python as defining a tuple), like this:  $model.state_freq\_prior = Dirichlet((1.0, 1.0, 1.0, 1.0))$ or use square brackets (recognized by Python as defining a list), like this:  $model.state_freq_prior = Dirichlet([1.0, 1.0, 1.0, 1.0])$ 

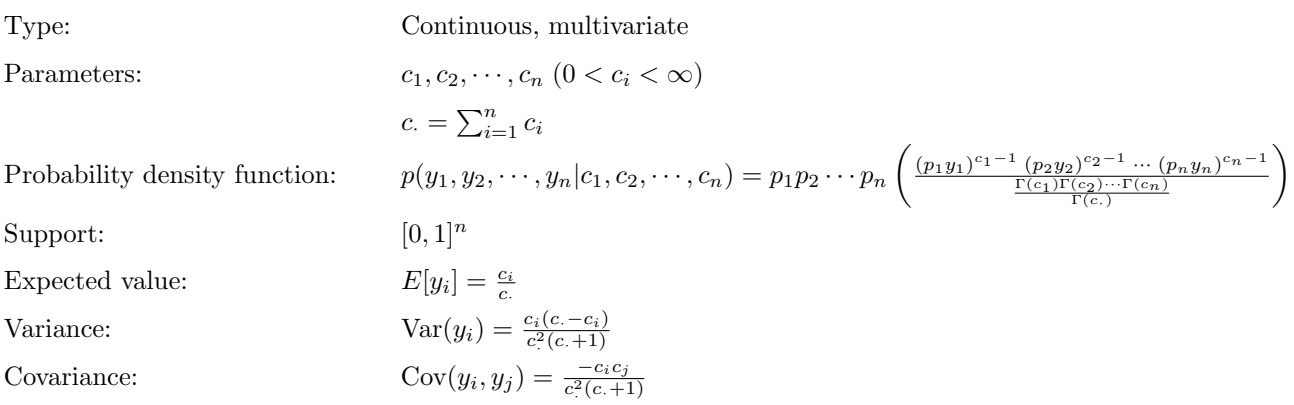

#### <span id="page-43-3"></span><span id="page-43-0"></span>Exponential

The Exponential distribution is a special case of the Gamma distribution (in which the shape parameter equals 1.0). The Exponential distribution is a common prior for parameters whose support equals the positive real numbers, such as edge lengths, transition/transversion rate ratio  $(\kappa)$ ,

nonsynonymous/synonymous rate ratio  $(\omega)$ , the shape parameter of the discretized Gamma distribution used to model among-site rate heterogeneity, GTR model relative rates (exchangeabilities), and unnormalized parameters governing base frequencies.

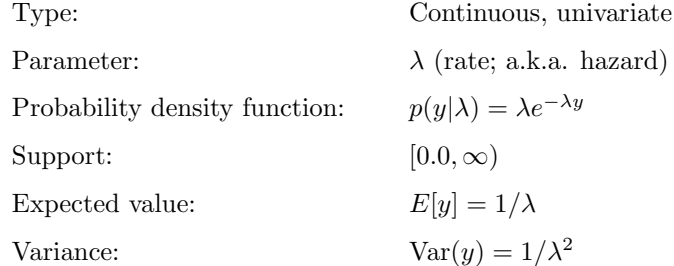

#### <span id="page-43-1"></span>Gamma

The Gamma distribution (or its special case, the Exponential distribution) is commonly used as a prior distribution for parameters defined on the positive half of the real number line. The Gamma distribution assigns probability zero for any value less than zero. Gamma distributions with shapes less than 1 have a pdf mode greater than zero. Those with shape equal to 1 are identical to Exponential distributions. In this case, the highest point reached by the pdf is  $\beta$  and occurs at the value zero. If the shape is greater than 1, the pdf approaches infinity as zero is approached. The quantity  $\Gamma(\alpha)$  that appears in the pdf is the **gamma function**, which for integral values of  $\alpha$  is equal to  $(\alpha - 1)!$ .

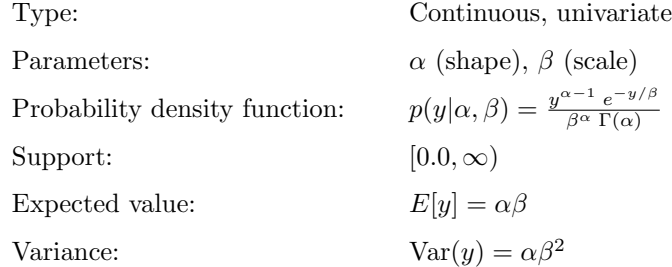

#### <span id="page-43-2"></span>InverseGamma

The Inverse Gamma distribution with parameters  $\alpha$  and  $\beta$  is the distribution of the quantity  $1/y$  if y has a  $Gamma(\alpha, \beta)$  distribution. In PHYCAS, the Inverse Gamma distribution is primarily used as an edge length hyperprior (see section [3.1](#page-6-1) on hierarchical models). The mean of an Inverse Gamma distribution is undefined unless the shape parameter  $\alpha$  is greater than 1; the variance is undefined unless  $\alpha > 2$ .

<span id="page-44-3"></span>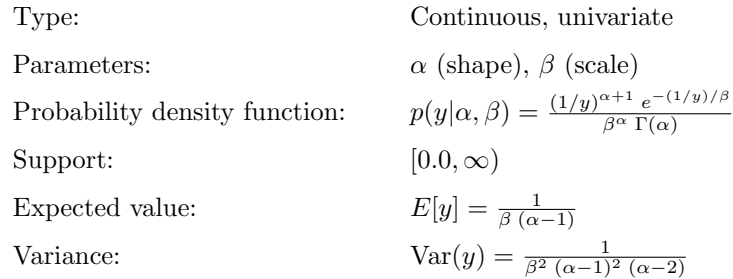

#### <span id="page-44-0"></span>Lognormal

Specifying a Lognormal $(\mu, \sigma)$  distribution for a random variable Y means that  $\log(Y)$  is normally distributed with mean  $\mu$  and variance  $\sigma^2$ . It is important to remember that  $\mu$  and  $\sigma$  do not represent the mean and variance of the variable Y that is distributed lognormally (tricky!). Unlike the Normal distribution, which has support  $(-\infty,\infty)$ , the support for Lognormal is  $[0,\infty)$ , which makes it applicable to the same parameters as the Gamma distribution.

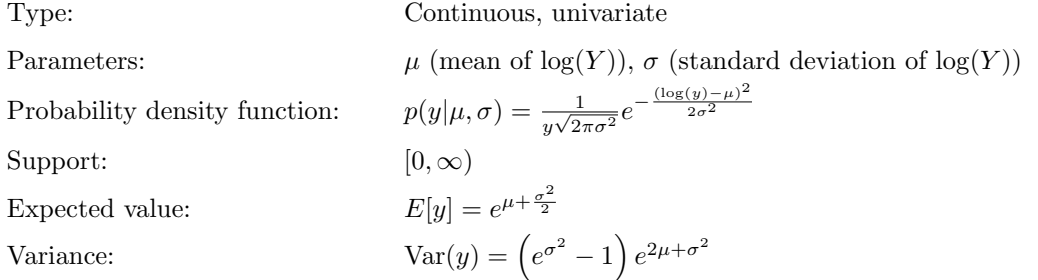

#### <span id="page-44-1"></span>Normal

The normal distribution does not get a lot of use as a prior distribution because its support includes the negative real numbers, and most parameters used in Bayesian phylogenetics only make sense if they are positive.

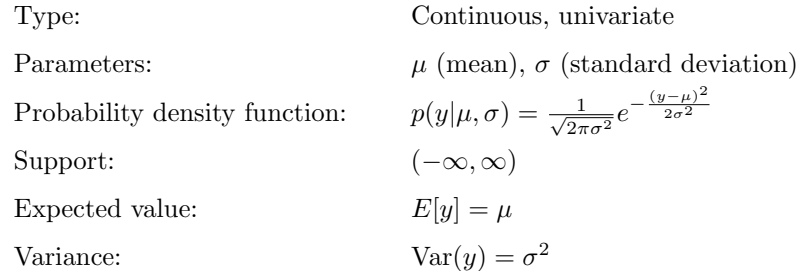

## <span id="page-44-2"></span>RelativeRate

The Relative Rate Distribution is used as a prior for the subset relative rates in a partitioned data model. The Relative Rate Distribution is very similar to a Dirichlet distribution. A vector of relative rates has mean equal to 1.0, however, which makes a Dirichlet distribution inappropriate (the sum, not the mean, of the components of a Dirichlet-distributed random variable is 1). The distinction between a Relative Rate

distribution and a Dirichlet distribution mainly arises in the model selection context when the stepping-stone method is begin used to estimate marginal (model) likelihoods. In the stepping-stone method, constants that appear in prior distribution probability density functions must be fully specified. This is not necessary for Bayesian MCMC analyses because such constants cancel out.

The quantities  $p_i$  below are the subset weights. Ordinarily,  $p_i$  is simply the proportion of sites assigned to subset *i*. The parameter  $c_i$  is analogous to the corresponding parameter in a Dirichlet distribution.

Important: For multivariate distributions such as the relative rate distribution, you must supply a Python list or tuple rather than a single value as the parameter. Thus, to construct a flat Relative Rate prior for partition subset relative rates, you either need to use an extra set of parentheses (the inner set being recognized by Python as defining a tuple), like this:

```
partition.subset relrates prior = RelativeRate((1.0, 1.0, 1.0, 1.0))
or use square brackets (recognized by Python as defining a list), like this:
```
partition.subset relrates prior = RelativeRate([1.0, 1.0, 1.0, 1.0])

Note that because the default is to use a Relative Rate prior for partition subset relative rates, you need not worry about specifying anything for

partition.subset relrates prior unless you want to create a prior that is more informative than the default (in which all parameters in the supplied tuple equal 1.0).

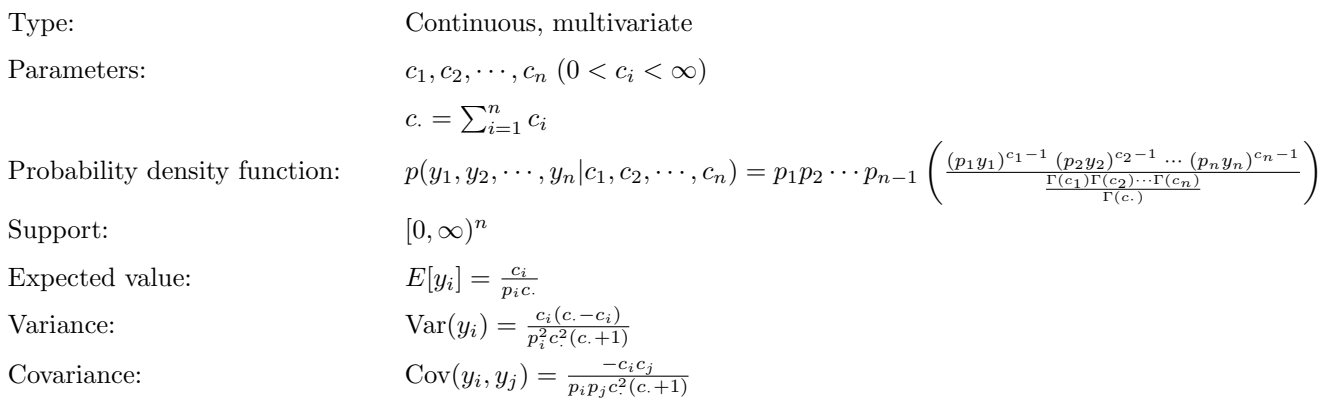

## <span id="page-45-0"></span>Uniform

The Uniform distribution has been used extensively as a prior for many different continuous model parameters; however, because Uniform distributions must be truncated in order to be proper, their use as prior distributions for parameters whose domain includes the space of all positive real numbers can have some surprising effects (see [Felsenstein](#page-50-8) [\(2004\)](#page-50-8) for a good discussion of the problems with truncated Uniform priors).

<span id="page-46-3"></span>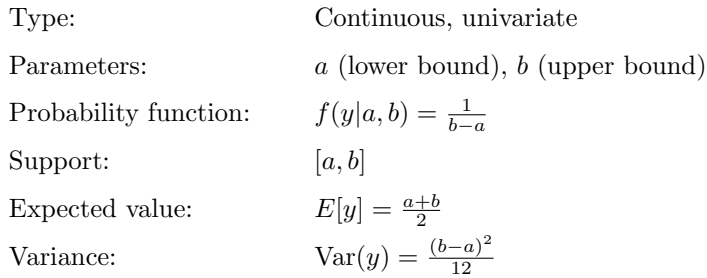

# <span id="page-46-0"></span>5.3 Models

Phycas implements the standard suite of nucleotide models: JC, F81, K80, HKY, and GTR with their I, G and I+G rate heterogeneity versions. The following sections illustrate how to set up each of the five basic classes of models listed above and how to add discrete gamma and/or proportion of invariable sites rate heterogeneity to any model.

#### <span id="page-46-1"></span>JC

The JC model [\(Jukes and Cantor,](#page-51-13) [1969\)](#page-51-13) constrains base frequencies and relative substitution rates to be equal.

# Rate matrix

$$
\mathbf{R} = \begin{pmatrix}\nA & C & G & T \\
C & \alpha & \alpha & \alpha & \alpha \\
G & \alpha & -3\alpha & \alpha & \alpha \\
\alpha & \alpha & \alpha & -3\alpha & \alpha \\
\alpha & \alpha & \alpha & \alpha & -3\alpha\n\end{pmatrix}
$$

# Choosing the JC model in Phycas

model.type = 'jc'

#### <span id="page-46-2"></span>F81

The F81 model [\(Felsenstein,](#page-50-9) [1981\)](#page-50-9) constrains relative substitution rates  $(\mu)$  to be equal but allows base frequencies ( $\pi$ ) to vary. Fixing  $\pi_A = \pi_C = \pi_G = \pi_T = 0.25$  makes the F81 model equivalent to the JC model (note that  $\mu = 4\alpha$ ).

#### Rate matrix

$$
\mathbf{R} = \begin{pmatrix}\nA & C & G & T \\
C & \pi_A \mu & \pi_C \mu & \pi_G \mu & \pi_T \mu \\
C & \pi_A \mu & -\sum_{i \neq C} \pi_i \mu & \pi_G \mu & \pi_T \mu \\
\pi_A \mu & \pi_C \mu & -\sum_{i \neq G} \pi_i \mu & \pi_T \mu \\
\pi_A \mu & \pi_C \mu & \pi_G \mu & -\sum_{i \neq T} \pi_i \mu\n\end{pmatrix}
$$

#### Choosing the F81 model in Phycas

model.type = 'hky' model.kappa = 1.0 model.fix\_kappa = True

### <span id="page-47-3"></span><span id="page-47-0"></span>K80

The K80 model [\(Kimura,](#page-51-14) [1981\)](#page-51-14) constrains base frequencies to be equal but allows the rate of transitions to differ from the rate of transversions by a factor  $\kappa = \alpha/\beta$ .

Rate matrix

$$
\mathbf{R} = \begin{array}{c c c c c c c c} & A & C & G & T \\ A & -\beta(\kappa+2) & \beta & \beta\kappa & \beta \\ C & \beta & -\beta(\kappa+2) & \beta & \beta\kappa \\ T & \beta & \beta\kappa & \beta & -\beta(\kappa+2) & \beta \\ \beta & \beta\kappa & \beta & -\beta(\kappa+2) \end{array}
$$

# Choosing the K80 model in Phycas

model.type = 'hky' model.state\_freqs = [0.25, 0.25, 0.25, 0.25] model.fix\_freqs = True

#### <span id="page-47-1"></span>HKY

The HKY model [\(Hasegawa et al.,](#page-50-10) [1985\)](#page-50-10) allows base frequencies to be unequal and the transition/transversion rate ratio  $\kappa$  to be some value other than 1.0.

### Rate matrix

$$
\mathbf{R} = \begin{array}{c c c c c c c c c} & A & C & G & T \\ A & C & \pi_G \beta & \pi_G \beta \kappa & \pi_T \beta \\ C & \pi_A \beta & -\beta(\pi_R + \pi_T \kappa) & \pi_G \beta & \pi_T \beta \kappa \\ \pi_A \beta \kappa & \pi_C \beta & -\beta(\pi_Y + \pi_A \kappa) & \pi_T \beta \kappa \\ T & \pi_A \beta & \pi_C \beta \kappa & \pi_G \beta & -\beta(\pi_R + \pi_C \kappa) \end{array}
$$

# Choosing the HKY model in Phycas

```
model.type = 'hky'
```
### <span id="page-47-2"></span>**GTR**

The GTR model [\(Lanave et al.,](#page-51-15) [1984\)](#page-51-15) allows base frequencies to be unequal and all six relative substitution rates  $(a, b, c, d, e$  and  $f)$  to be different.

# Rate matrix

$$
\mathbf{R} = \frac{C}{G} \begin{pmatrix} -(\pi_C a + \pi_G b + \pi_T c) & \pi_C a & \pi_G b & \pi_T c \\ \pi_A a & -(\pi_A a + \pi_G d + \pi_T e) & \pi_G d & \pi_T e \\ \pi_A b & \pi_C d & \pi_C e & -(\pi_A b + \pi_C d + \pi_T f) & \pi_T f \\ \pi_A c & \pi_C e & \pi_G f & -(\pi_A c + \pi_C e + \pi_G f) \end{pmatrix}
$$

## Choosing the GTR model in Phycas

model.type = 'gtr'

#### <span id="page-48-5"></span><span id="page-48-0"></span>Proportion of invariable-sites

A "+I" version [\(Reeves,](#page-52-3) [1992\)](#page-52-3) of any of the basic substitution models means that each site is viewed as having probability  $p_{\text{inv}}$  of being invariable (i.e. substitution rate zero). This is one common way to accommodate among-site rate heterogeneity in nucleotide sequence data.

model.pinvar\_model = True

#### <span id="page-48-1"></span>Discrete gamma

A " $+G$ " version [\(Yang,](#page-52-4) [1994\)](#page-52-4) of any of the basic substitution models means that the model assumes that the distribution of rates across sites conforms to a Gamma distribution having mean 1.0. In Phycas (as in most phylogenetic software), a discretized Gamma distribution is used in practice, and implemented as an equal-weight mixture model (each site is assumed to belong to each rate category with probability  $1/n_{\text{cat}}$ ). The number of rate categories  $n_{\text{cat}}$  is set using the model.num rates setting. If model.num rates is set to any value greater than 1, the model becomes a  $+G$  version.

model.num\_rates = 4

# <span id="page-48-2"></span>6 Release notes

# <span id="page-48-3"></span>6.1 What's new in version 2.2?

Phycas 2.2 was released on 14-December-2014. The current version is 2.2.0; see the CHANGES file for information about what has changed for minor releases. The biggest change from Version 2.1 is that the sumt command now computes both the overall Lindley Information [\(Lindley,](#page-51-16) [1956\)](#page-51-16) as well as Lindley Information partitioned by clade using Larget's [Larget](#page-51-17) [\(2013\)](#page-51-17) conditional clade distribution. Both of these new features are documented in an upcoming paper by Lewis et al. that has been submitted to Systematic Biology. All other modifications involve minor bug fixes, including a fix for the Windows version, which unfortunately never worked for version 2.1.

### <span id="page-48-4"></span>6.2 What's new in version 2.1?

Phycas 2.1 was released on 13-August-2014. See the CHANGES file for information about what has changed for minor releases. Version 2.1 differs from 2.0 in that autotuning was implemented for Metropolis-Hastings updaters. The method used for autotuning is that of [Prokaj](#page-51-7) [\(2009\)](#page-51-7). Autotuning is only performed during the burnin phase, and thus it is important to specify a burnin period using mcmc.burnin if you want autotuning to be applied. Importantly, autotuning of slice samplers (used by most updaters) has now been moved to the burnin phase also (previously slice samplers were autotuned throughout an MCMC analysis, but this practice is incorrect if the marginal distribution being sampled is multimodal). You may notice that the cycle reported is now a negative number during the burnin period. This is normal: the first cycle is the negative of the specified value of burnin and sampling begins when cycle equals 0. Because burnin now has additional significance, the sump.burnin, sumt.burnin and refdist.burnin options have now been changed to sump.skip,sump.skip and sump.skip, respectively, to better indicate that these settings simply indicate the number of lines to skip. The tutorial (in this manual) and examples (in the examples directory) have been modified to reflect these changes.

# <span id="page-49-0"></span>6.3 What's new in version 2.0?

Version 2.0 was released on 4-July-2014. The jump to version 2.0 is marked by the addition of a second posterior predictive method (GG) to go along with Conditional Predictive Ordinates (CPO), the Rannala-Zhu-Yang tree length prior, as well as the scriptgen command that simplifies creation of Python scripts that perform Phycas analyses. The scriptgen command will be introduced in this manual to generate all scripts used in tutorials.

The Rannala-Zhu-Yang tree length prior [Rannala et al.](#page-52-1) [\(2011\)](#page-52-1) provides an elegant solution to the problem of undue influence of edge length prior choice on the induced tree length prior. Rather than placing a prior on individual edge length parameters and allowing them to collectively define the tree length prior, Rannala, Zhu and Yang suggest placing a prior instead on the tree length and letting that determine the individual edge length priors. This approach effectively eliminates the gross overestimation of tree length sometimes observed in Bayesian phylogenetic analyses, while allowing a flat prior on edge length proportions given the tree length. Phycas now provides a choice between the new tree length prior and the classical edge length priors offered by previous versions of the software.

Phycas has also improved its model selection repertoire. The Gelfand-Ghosh (GG) method [\(Gelfand and](#page-50-11) [Ghosh,](#page-50-11) [1998;](#page-50-11) [Lewis et al.,](#page-51-5) [2014\)](#page-51-5) introduces a second posterior predictive approach to Bayesian model selection to complement the CPO method introduced first in version 1.2. The generalized stepping-stone method has been generalized further, now allowing for estimation of the total marginal likelihood when tree topology is allowed to vary. This makes use of the tree topology reference distribution described in [Holder et al.](#page-51-4) [\(2014\)](#page-51-4).

Finally, Phycas distribution has been streamlined and simplified, and it is installed the same way on both Windows and Mac machines: by copying a folder named *phycas* to the *site-packages* directory inside the Python distribution you intend to use. In the process, the directory structure was reorganized and a new GitHub repository set up for maintaining the project. You can now obtain the bleeding edge version of Phycas by cloning from [https://github.com/plewis/phycas.git.](https://github.com/plewis/phycas.git)

#### <span id="page-49-1"></span>Bugs fixed

The BUGS file documents 4 additional bugs that were fixed prior to this release: the "not-a-bug" "bug", the "Debry" bug (brought to our attention by Ron DeBry), the "Forgot Likelihood Root" bug, and the "Reference Rooting" bug.

# <span id="page-49-2"></span>6.4 What's new in version 1.2?

This version was released on 9 August 2010<sup>[7](#page-49-3)</sup>. It adds support for data partitioning, changes the name of the ps command to ss, and adds the cpo command. Phycas now supports a limited form of data partitioning in that topology and edge lengths are always linked across partition subsets and all other model parameters are unlinked. The name change from ps to ss reflects the fact that the primary purpose of the command is to use the stepping-stone method, and "ps" stands for "path sampling," a name that was never used even by the authors of the thermodynamic integration approach! Finally, the cpo command is identical to the mcmc command except that it saves the site log-likelihoods to a file and estimates the Conditional Predictive Ordinate for each site using those stored site log-likelihoods. See section [3.4](#page-9-1) for details.

The process of specifying a master pseudorandom number seed has been simplified in version 1.2. You can now simply insert the command setMasterSeed(13579) just after the from phycas import  $\star$ command to set the master random number seed to the value 13579.

<span id="page-49-3"></span><sup>7</sup>This version corresponds with git commit SHA 18e7a835616e453dcfd60d1b9ee9e763858778cc

#### <span id="page-50-0"></span>Bugs fixed

The BUGS file documents two additional bug fixes prior to this release. They are the "underflow" bug (brought to our attention by Federico Plazzi and Mark Clements), which resulted in incorrect likelihood calculations for large trees when a "+I" model was in use, and the "Jockusch" bug (brought to our attention by Elizabeth Jockusch), which resulted in "not-a-number" likelihoods when a particular subset relative rate was very tiny.

# <span id="page-50-1"></span>6.5 What's new in version 1.1?

#### <span id="page-50-2"></span>New features

The ps and sump commands are new to version 1.1. The ps command allows computation of both the path sampling (a.k.a. thermodynamic integration) method of [Lartillot and Phillippe](#page-51-2) [\(2006\)](#page-51-2) and the steppingstone sampling method introduced by [Xie et al.](#page-52-2) [\(2010\)](#page-52-2). See section [3.3](#page-7-1) on page [8](#page-7-1) for details. The sump command provides an analog of the sump command in [MrBayes](http://mrbayes.sourceforge.net/), providing means, extremes, and credible intervals for model parameters based on samples saved in the parameter file.

#### <span id="page-50-3"></span>Bugs fixed

Two memory leaks were fixed prior to this release. For a description of the leaks and what was done to fix them, see the section on the "leaky" bug in the BUGS file.

# <span id="page-50-4"></span>Acknowledgements

Phycas development was in part funded by grants EF-0331495, DEB-1036448, and DEB-1354146 from the National Science Foundation and grant 98-4-5 ME from the Alfred P. Sloan Foundation. Additional support was provided by the Department of Ecology and Evolutionary Biology at the University of Kansas and by the Department of Ecology and Evolutionary Biology and the Bioinformatics Facility of the Biotechnology/Bioservices Center at the University of Connecticut.

# <span id="page-50-5"></span>References

- <span id="page-50-6"></span>Fan, Y., R. Wu, M.-H. Chen, L. Kuo, and P. O. Lewis. 2010. Choosing among partition models in Bayesian phylogenetics. Molecular Biology and Evolution (in press).
- <span id="page-50-9"></span>Felsenstein, J. 1981. Evolutionary trees from DNA sequences: a maximum likelihood approach. Journal of Molecular Evolution 17:368–376.
- <span id="page-50-8"></span>Felsenstein, J. 2004. Inferring phylogenies. Sinauer Associates, Sunderland, Massachusetts.
- <span id="page-50-11"></span>Gelfand, A. and S. Ghosh. 1998. Model choice: A minimum posterior predictive loss approach. Biometrika 85:1–11.
- <span id="page-50-10"></span>Hasegawa, M., H. Kishino, and T. Yano. 1985. Dating of the human-ape splitting by a molecular clock of mitochondrial DNA. Journal of Molecular Evolution 22:160–174.
- <span id="page-50-7"></span>Hastings, W. 1970. Monte Carlo Sampling Methods Using Markov Chains and Their Applications. Biometrika 57:97–109.
- <span id="page-51-4"></span>Holder, M. T., P. O. Lewis, D. L. Swofford, and D. Bryant. 2014. Variable tree topology stepping-stone marginal likelihood estimation. Pages 95–111 in Bayesian phylogenetics: methods, algorithms, and applications (M.-H. Chen, L. Kuo, and P. O. Lewis, eds.). Chapman & Hall/CRC, New York.
- <span id="page-51-8"></span>Holder, M. T., J. Sukumaran, and P. O. Lewis. 2008. A Justification for Reporting the Majority-Rule Consensus Tree in Bayesian Phylogenetics. Systematic Biology 57:814–821.
- <span id="page-51-13"></span>Jukes, T. H. and C. R. Cantor. 1969. Evolution of protein molecules. Pages 21–132 in Mammalian Protein Metabolism (H. N. Munro, ed.). Academic Press, New York.
- <span id="page-51-14"></span>Kimura, M. 1981. Estimation of evolutionary distances between homologous nucleotide sequences. Proceedings of the National Academy of Science USA 78:454–458.
- <span id="page-51-15"></span>Lanave, C., G. Preparata, C. Saccone, and G. Serio. 1984. A new method for calculating evolutionary substitution rates. Journal of Molecular Evolution 20:86–93.
- <span id="page-51-17"></span>Larget, B. 2013. The estimation of tree posterior probabilities using conditional clade probability distributions. Systematic Biology 62:501–511.
- <span id="page-51-11"></span>Larget, B. and D. L. Simon. 1999. Markov chain Monte Carlo algorithms for the Bayesian analysis of phylogenetic trees. Molecular Biology and Evolution 16:750–759.
- <span id="page-51-2"></span>Lartillot, N. and H. Phillippe. 2006. Computing Bayes factors using thermodynamic integration. Systematic Biology 55:195–207.
- <span id="page-51-3"></span>Lepage, T., D. Bryant, H. Philippe, and N. Lartillot. 2007. A general comparison of relaxed molecular clock models. Mol. Biol. Evol. 24:2669–2680.
- <span id="page-51-10"></span>Lewis, L. A. and P. O. Lewis. 2005. Unearthing the molecular phylodiversity of desert soil green algae (Chlorophyta). Systematic Biology 54:936–947.
- <span id="page-51-0"></span>Lewis, P. O., M. T. Holder, and K. E. Holsinger. 2005. Polytomies and Bayesian phylogenetic inference. Systematic Biology 54:241–253.
- <span id="page-51-5"></span>Lewis, P. O., W. Xie, M.-H. Chen, Y. Fan, and L. Kuo. 2014. Posterior Predictive Bayesian Phylogenetic Model Selection. Systematic Biology 63:309–321.
- <span id="page-51-16"></span>Lindley, D. V. 1956. On a Measure of the Information Provided by an Experiment. The Annals of Mathematical Statistics 27:986–1005.
- <span id="page-51-12"></span>Metropolis, N., A. Rosenbluth, and M. Rosenbluth. 1953. Equation of State Calculations by Fast Computing Machines. The Journal of Chemical Physics .
- <span id="page-51-6"></span>Neal, R. M. 2003. Slice sampling. Annals of Statistics 31:705–741.
- <span id="page-51-1"></span>Newton, M. A. and A. E. Raftery. 1994. Approximate Bayesian inference with the weighted likelihood bootstrap (with discussion). Journal of the Royal Statistical Society, Series B, Statistical methodology 56:3–48.
- <span id="page-51-9"></span>Nylander, J., J. Wilgenbusch, and D. Warren. 2008. AWTY (are we there yet?): a system for graphical exploration of MCMC convergence in Bayesian phylogenetics. Bioinformatics 24:581–583.
- <span id="page-51-7"></span>Prokaj, V. 2009. Proposal selection for MCMC simulation. Pages 61–65 in Applied statistical models and data analysis (ASMDA-2009) (L. Sakalauskas and C. Skiadas, eds.). Institute of Mathematics and Informatics and Vilnius Gediminas Technical University, Vilnius, Lithuania.
- <span id="page-52-1"></span>Rannala, B., T. Zhu, and Z. Yang. 2011. Tail Paradox, Partial Identifiability, and Influential Priors in Bayesian Branch Length Inference. Molecular Biology and Evolution .
- <span id="page-52-3"></span>Reeves, J. H. 1992. Heterogeneity in the substitution process of amino acid sites of proteins coded for by mitochondrial DNA. Journal of Molecular Evolution 35:17–31.
- <span id="page-52-0"></span>Suchard, M. A., R. E. Weiss, and J. S. Sinsheimer. 2001. Bayesian selection of continuous-time Markov chain evolutionary models. Molecular Biology and Evolution 18:1001–1013.
- <span id="page-52-2"></span>Xie, W., P. O. Lewis, Y. Fan, L. Kuo, and M.-H. Chen. 2010. Improving marginal likelihood estimation for Bayesian phylogenetic model selection. Systematic Biology (in press).
- <span id="page-52-4"></span>Yang, Z. 1994. Maximum likelihood phylogenetic estimation from DNA sequences with variable rates over sites: approximate methods. Journal of Molecular Evolution 39:306–314.

# <span id="page-53-0"></span>**Index**

autocorrelation, [21](#page-20-0)

Bernoulli distribution, [39](#page-38-3) Beta distribution, [40](#page-39-1) BetaPrime distribution, [40](#page-39-1) Binomial distribution, [41](#page-40-2) branch lengths, [5](#page-4-2)

cd, [14](#page-13-0) Conditional Predictive Ordinates, [8](#page-7-2) continuous distribution, [37](#page-36-2) CPO, [8](#page-7-2) cpo, [8](#page-7-2) , [31](#page-30-0) , [32](#page-31-1) , [48](#page-47-3)

Dirichlet distribution, [41](#page-40-2) discrete distribution, [37](#page-36-2)

Edge lengths, [5](#page-4-2) exchangeability parameters, [13](#page-12-1) Exponential distribution, [42](#page-41-2)

for, [38](#page-37-1) from phycas import \*, [16](#page-15-3)

Gamma distribution, [42](#page-41-2) gamma function, [40](#page-39-1) , [42](#page-41-2) generalized stepping stone method, [6](#page-5-1) generalized stepping-stone, [7](#page-6-2)

harmonic mean, [6](#page-5-1) help, [10](#page-9-2), [11](#page-10-4) hierarchical model, [5](#page-4-2) hyperparameters, [5](#page-4-2) hyperprior, [5](#page-4-2)

indicator function, [37](#page-36-2) Inverse gamma distribution, [42](#page-41-2) iPython, [9](#page-8-0), [10](#page-9-2), [16](#page-15-3)

kernel, [7](#page-6-2)

like, [13](#page-12-1) list, [13](#page-12-1) Lognormal distribution, [43](#page-42-2)

marginal likelihood, [6](#page-5-1) mcmc, [6](#page-5-1)–[9](#page-8-0), [13](#page-12-1), [23](#page-22-0), [24](#page-23-0), [27](#page-26-2), [29](#page-28-2)[–31](#page-30-0), [48](#page-47-3) allow polytomies, [6](#page-5-1) , [19](#page-18-1) , [34](#page-33-1) burnin, [18](#page-17-2) , [47](#page-46-3)

bush move weight, [19](#page-18-1) data\_source, [17](#page-16-0), [36](#page-35-1) ls move weight, [19](#page-18-1) ncycles, [7](#page-6-2), [8](#page-7-2), [17](#page-16-0), [29](#page-28-2), [36](#page-35-1) out.sitelikes, [8](#page-7-2) , [9](#page-8-0) polytomy prior, [6](#page-5-1) , [34](#page-33-1) , [35](#page-34-1) report efficiency every, [24](#page-23-0) report\_every, [18](#page-17-2), [24](#page-23-0) sample\_every, [8](#page-7-2), [18](#page-17-2), [29](#page-28-2), [36](#page-35-1) save\_sitelikes, [8](#page-7-2) target accept rate, [18](#page-17-2) topo prior C, [6](#page-5-1) , [34](#page-33-1) , [35](#page-34-1) , [37](#page-36-2) mcmc.current, [20](#page-19-1) mcmc.help, [20](#page-19-1) Metropolis-Hastings proposals, [24](#page-23-0) mkdir, [14](#page-13-0) model, [23](#page-22-0) , [26](#page-25-3) curr, [13](#page-12-1) current, [13](#page-12-1) edgelen hyperprior, [5](#page-4-2) , [17](#page-16-0) edgelen prior, [17](#page-16-0) fix freqs, [26](#page-25-3) fix relrates, [13](#page-12-1) gamma shape, [13](#page-12-1) help, [11](#page-10-4) kappa, [13](#page-12-1) kappa prior, [13](#page-12-1) num\_rates, [47](#page-46-3) pinvar, [13](#page-12-1) relrates, [13](#page-12-1) state freq prior, [26](#page-25-3) state freqs, [13](#page-12-1) tree\_length\_prior, [5](#page-4-2) type, [12](#page-11-1) , [13](#page-12-1) model likelihood, [6](#page-5-1) model.current, [12](#page-11-1) model.edgelen hyperprior i, [17](#page-16-0) model.help, [12](#page-11-1) MrBayes, [17](#page-16-0), [18](#page-17-2), [20](#page-19-1), [25](#page-24-2), [40](#page-39-1), [49](#page-48-5) non-hierarchical model, [5](#page-4-2) Normal distribution, [43](#page-42-2)

P<sub>4</sub>, [6](#page-5-1), [33](#page-32-4) partition, [25](#page-24-2) addSubset, [27](#page-26-2)

subset\_relrates\_prior,  $44$ partition model, [25](#page-24-2) partitioning, [25](#page-24-2) pdf, [37](#page-36-2) Phycas, [2–](#page-1-0)[9,](#page-8-0) [11,](#page-10-4) [13,](#page-12-1) [14,](#page-13-0) [16–](#page-15-3)[31,](#page-30-0) [33–](#page-32-4)[42,](#page-41-2) [45–](#page-44-3)[49](#page-48-5) Phycas GitHub URL, [48](#page-47-3) polytomy, [34](#page-33-1) polytomy prior, [6,](#page-5-1) [34](#page-33-1) power posterior, [7](#page-6-2) ps, [48,](#page-47-3) [49](#page-48-5) Python, [2,](#page-1-0) [3,](#page-2-0) [9](#page-8-0)[–11,](#page-10-4) [13](#page-12-1)[–20,](#page-19-1) [23,](#page-22-0) [25](#page-24-2)[–28,](#page-27-0) [31,](#page-30-0) [38,](#page-37-1) [41,](#page-40-2) [44,](#page-43-3) [48](#page-47-3) python help(), [11](#page-10-4) quit, [11](#page-10-4) R, [9,](#page-8-0) [32](#page-31-1) refdist, [7,](#page-6-2) [30](#page-29-4) burnin, [47](#page-46-3) params, [28](#page-27-0) refdistfile, [28](#page-27-0) refdistfile.mode, [28](#page-27-0) skip, [28](#page-27-0) trees, [28](#page-27-0) reference distribution, [7](#page-6-2) Relative rate distribution, [43](#page-42-2) resolution class prior, [35](#page-34-1) script, [9](#page-8-0) scriptgen, [14,](#page-13-0) [15,](#page-14-0) [17,](#page-16-0) [18,](#page-17-2) [25,](#page-24-2) [28,](#page-27-0) [31,](#page-30-0) [35,](#page-34-1) [36,](#page-35-1) [48](#page-47-3) analysis, [14](#page-13-0) datafile, [14](#page-13-0) model, [14](#page-13-0) out.script, [14](#page-13-0) seed, [14](#page-13-0) setMasterSeed, [16,](#page-15-3) [48](#page-47-3) slice sampler efficiency, [24](#page-23-0) slice sampling, [24](#page-23-0) sojourn, [22](#page-21-0) specialized stepping-stone, [7](#page-6-2) ss, [29–](#page-28-2)[31,](#page-30-0) [48](#page-47-3) nbetavals, [29](#page-28-2) nstones, [7,](#page-6-2) [29](#page-28-2) refdist is prior, [7,](#page-6-2) [29,](#page-28-2) [30](#page-29-4) refdistfile, [30](#page-29-4) shape1, [7,](#page-6-2) [30](#page-29-4) shape2, [7,](#page-6-2) [30](#page-29-4) string, [13](#page-12-1) subset, [25](#page-24-2)

sump, [8,](#page-7-2) [9,](#page-8-0) [20,](#page-19-1) [25,](#page-24-2) [27,](#page-26-2) [30,](#page-29-4) [32,](#page-31-1) [49](#page-48-5) burnin, [47](#page-46-3) cpo cutoff, [32,](#page-31-1) [33](#page-32-4) cpofile, [8,](#page-7-2) [9,](#page-8-0) [32](#page-31-1) file, [20](#page-19-1) out.log, [30](#page-29-4) skip, [20,](#page-19-1) [21,](#page-20-0) [47](#page-46-3) sumt, [20–](#page-19-1)[22,](#page-21-0) [25,](#page-24-2) [27,](#page-26-2) [37](#page-36-2) burnin, [47](#page-46-3) out.splits.prefix, [22](#page-21-0) out.trees.prefix, [21](#page-20-0) save\_splits\_pdf, [21](#page-20-0) save\_trees\_pdf, [21](#page-20-0) skip, [21](#page-20-0) tree credible prob, [21,](#page-20-0) [37](#page-36-2) trees, [21](#page-20-0) support, [37](#page-36-2) thermodynamic integration, [6,](#page-5-1) [7](#page-6-2) thinning, [29](#page-28-2) to partition, [25](#page-24-2)

Uniform distribution, [44](#page-43-3) updater diagnostics, [24](#page-23-0)